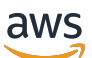

Manual do usuário

# VM Import/Export

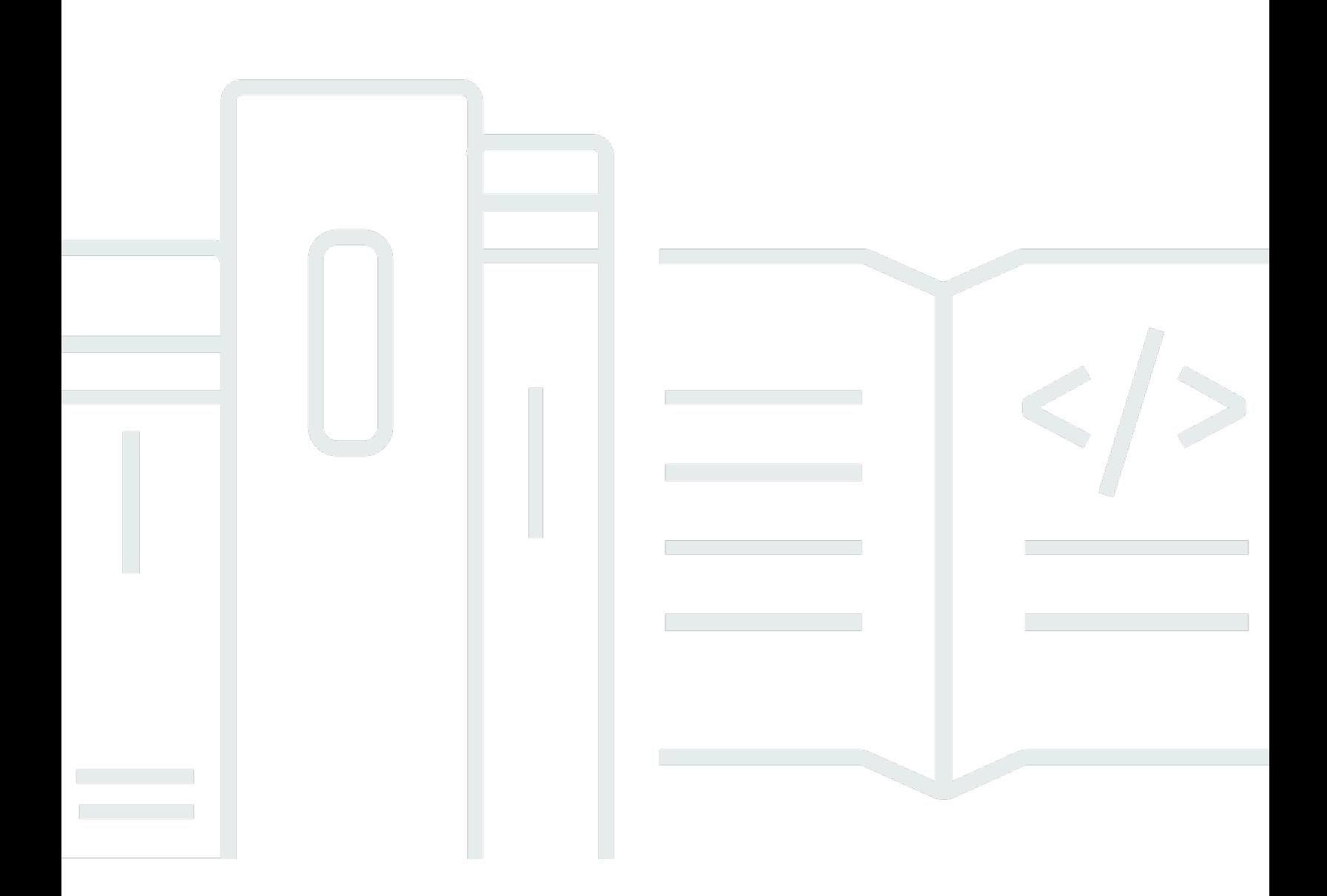

Copyright © 2024 Amazon Web Services, Inc. and/or its affiliates. All rights reserved.

## VM Import/Export: Manual do usuário

Copyright © 2024 Amazon Web Services, Inc. and/or its affiliates. All rights reserved.

As marcas comerciais e imagens comerciais da Amazon não podem ser usadas no contexto de nenhum produto ou serviço que não seja da Amazon, nem de qualquer maneira que possa gerar confusão entre clientes ou que deprecie ou desprestigie a Amazon. Todas as outras marcas comerciais que não são propriedade da Amazon pertencem aos respectivos proprietários, os quais podem ou não ser afiliados, estar conectados ou ser patrocinados pela Amazon.

# **Table of Contents**

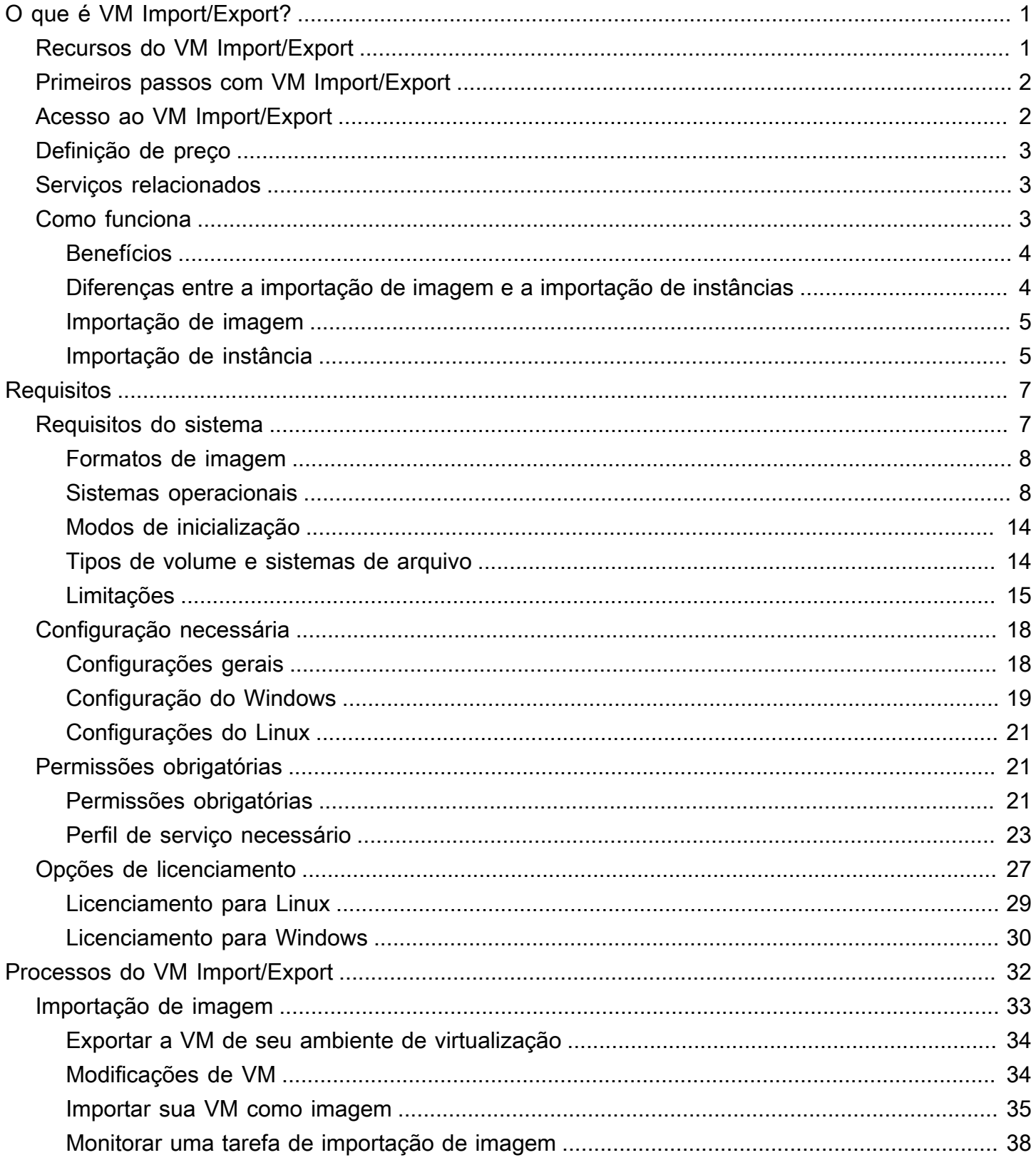

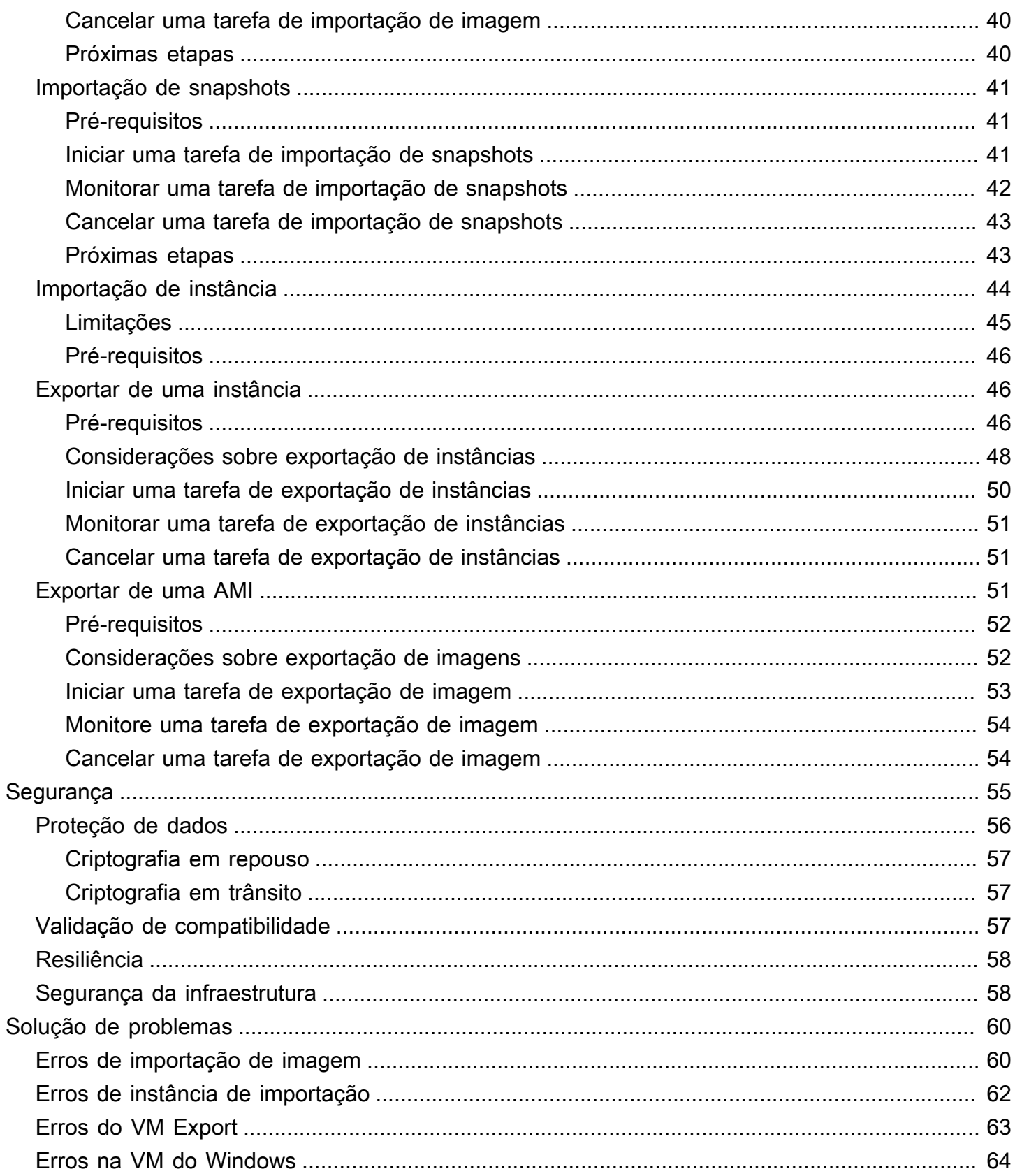

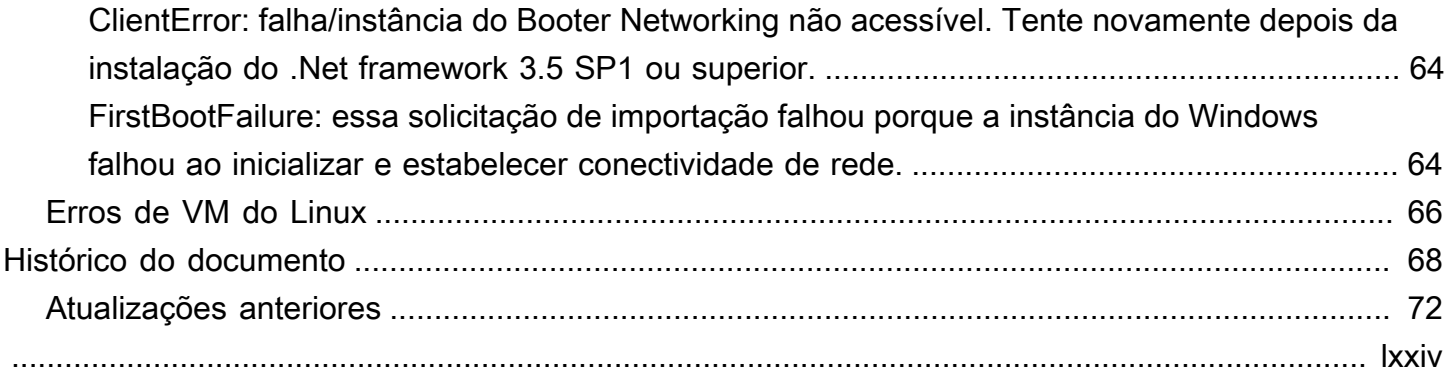

# <span id="page-5-0"></span>O que é VM Import/Export?

O VM Import/Export permite que você importe imagens de máquina virtual (VM) de seu ambiente de virtualização existente para o Amazon EC2 e, em seguida, exporte-as de volta. Isso permite que você migre aplicativos e workloads para o Amazon EC2, copie o seu catálogo de imagens de VM para o Amazon EC2 ou crie um repositório de imagens de VM para backup e recuperação de desastres. Para obter mais informações, consulte [VM Import/Export.](https://aws.amazon.com/ec2/vm-import/)

#### Tópicos

- [Recursos do VM Import/Export](#page-5-1)
- [Primeiros passos com VM Import/Export](#page-6-0)
- [Acesso ao VM Import/Export](#page-6-1)
- [Definição de preço](#page-7-0)
- [Serviços relacionados](#page-7-1)
- [Como funciona o VM Import/Export](#page-7-2)

# <span id="page-5-1"></span>Recursos do VM Import/Export

O VM Import oferece os seguintes recursos:

- A capacidade de importar uma VM do ambiente de virtualização para o Amazon EC2 como uma imagem de máquina da Amazon (AMI). Você pode executar as instâncias do EC2 da sua AMI a qualquer momento.
- A capacidade de importar uma VM do seu ambiente de virtualização para o Amazon EC2 como uma instância do EC2. A instância está inicialmente em um estado stopped. Você pode criar uma AMI a partir da instância.
- A capacidade de exportar uma VM previamente importada do seu ambiente de virtualização.
- A capacidade de importar discos como snapshots do Amazon EBS.
- O VM Import oferece suporte a drivers do ENA para Linux. O suporte do ENA será permitido somente se a VM original tiver drivers do ENA e/ou do NVMe instalados. Recomendamos que você instale os drivers mais recentes.

# <span id="page-6-0"></span>Primeiros passos com VM Import/Export

Primeiro, você deve decidir se importará suas VMs como AMIs ou instâncias. Para começar, leia sobre como funcionam importação de imagens e instâncias. Você também pode ler os pré-requisitos e as limitações de cada método. Para obter mais informações, consulte:

- [Como funciona o VM Import/Export](#page-7-2)
- [Importação de uma VM como uma imagem usando VM Import/Export](#page-37-0)
- [Importação de um disco como snapshot usando o VM Import/Export](#page-45-0)

# <span id="page-6-1"></span>Acesso ao VM Import/Export

Você pode acessar o VM Import/Export usando as seguintes interfaces:

AWSInterface da linha de comando (CLI) da

Fornece comandos para um conjunto amplo de produtos da AWS e é compatível com Windows, Mac e Linux. Para começar a usar, consulte o [Guia do usuário do AWS Command Line Interface.](https://docs.aws.amazon.com/cli/latest/userguide/) Para obter mais informações sobre comandos para o Amazon EC2, consulte [ec2](https://docs.aws.amazon.com/cli/latest/reference/ec2/index.html) na Referência de comandos da AWS CLI).

AWSFerramentas para Windows PowerShell

Fornece comandos para um amplo conjunto de AWS produtos para quem cria scripts no PowerShell ambiente. Para começar a usar, consulte o [Guia do usuário do AWS Tools for](https://docs.aws.amazon.com/powershell/latest/userguide/)  [Windows PowerShell.](https://docs.aws.amazon.com/powershell/latest/userguide/) Para obter mais informações sobre os cmdlets do Amazon EC2, consulte a [Referência de cmdlets do AWS Tools for PowerShell.](https://docs.aws.amazon.com/powershell/latest/reference/Index.html)

API do Amazon EC2

A Amazon EC2 fornece uma API de consulta. Essas são solicitações HTTP ou HTTPS que usam verbos HTTP GET ou POST e um parâmetro de consulta chamado Action. Para obter mais informações sobre as ações de API para o Amazon EC2, consulte [Ações](https://docs.aws.amazon.com/AWSEC2/latest/APIReference/query-apis.html) no Amazon EC2 API Reference.

SDKs e ferramentas da AWS

Se você preferir criar aplicações usando APIs específicas de uma linguagem em vez de enviar uma solicitação via HTTP ou HTTPS, a AWS fornece bibliotecas, código de exemplo, tutoriais e outros recursos para desenvolvedores de software. Essas bibliotecas fornecem funções básicas que automatizam tarefas, como assinatura criptografada de suas solicitações, novas tentativas de solicitações e tratamento das respostas de erro, facilitando para que você comece rapidamente. Para obter mais informações, consulte [AWSSDKs e ferramentas](https://aws.amazon.com/tools/).

#### **G** Tip

Em [Regiões da AWS compatíveis,](https://docs.aws.amazon.com/cloudshell/latest/userguide/supported-aws-regions.html) você pode usar [AWS CloudShell](https://docs.aws.amazon.com/cloudshell/latest/userguide/welcome.html) para um shell préautenticado baseado em navegador que é iniciado diretamente do AWS Management Console.

# <span id="page-7-0"></span>Definição de preço

Com o Amazon Web Services, você paga somente pelo que usar. Não há nenhuma taxa adicional para usar o VM Import/Export. Você paga as taxas padrão para os buckets S3 e volumes do EBS usados durante os processos de importação e exportação, e para instâncias do EC2 em execução.

# <span id="page-7-1"></span>Serviços relacionados

Considere os seguintes serviços ao planejar a migração para a AWS:

- Você pode usar o Application Discovery Service para coletar informações sobre seu datacenter, como dados de utilização do servidor e mapeamentos de dependências, para que possa visualizar informações sobre suas workloads. Para obter mais informações, consulte o [Manual do usuário do](https://docs.aws.amazon.com/application-discovery/latest/userguide/)  [Application Discovery Service.](https://docs.aws.amazon.com/application-discovery/latest/userguide/)
- Se você usa o VMware vSphere, o Microsoft Hyper-V ou o Microsoft Azure, você pode usar AWS Application Migration Service para automatizar a migração de suas máquinas virtuais para a AWS. Para obter mais informações, consulte o [Manual do usuário do Application Migration Service](https://docs.aws.amazon.com/mgn/latest/ug/what-is-application-migration-service.html).
- Se você usa o Microsoft Systems Center, é possível usar o Systems Manager para Microsoft SCVMM da AWS para importar VMs Windows do SCVMM para o Amazon EC2. Para obter mais informações, consulte [Importar sua máquina virtual usando o AWS Systems Manager para](https://docs.aws.amazon.com/AWSEC2/latest/WindowsGuide/scvmm-import-vm.html) [Microsoft SCVMM](https://docs.aws.amazon.com/AWSEC2/latest/WindowsGuide/scvmm-import-vm.html) no Guia do usuário do Amazon EC2 para instâncias do Windows.

# <span id="page-7-2"></span>Como funciona o VM Import/Export

Para usar sua VM no Amazon EC2, você deve primeiro exportá-la do ambiente de virtualização e, em seguida, importá-la para o Amazon EC2 como uma imagem de máquina da Amazon (AMI) ou como uma instância.

### <span id="page-8-0"></span>Benefícios

Você pode usar o VM Import/Export para migrar aplicativos e workloads, copiar o catálogo de imagens de VM ou criar um repositório de recuperação de desastres para imagens de VM.

- Migre os aplicativos e as cargas de trabalho existentes para o Amazon EC2 —ao migrar suas workloads e aplicativos baseados em VM para o Amazon EC2, você preserva as definições de software e configuração. Quando você cria uma AMI para sua VM, pode executar múltiplas instâncias baseadas na mesma VM importada. Você também pode usar a AMI para replicar seus aplicativos e workloads em todo o mundo usando a cópia da AMI. Para obter mais informações, consulte [Copiar uma AMI](https://docs.aws.amazon.com/AWSEC2/latest/UserGuide/CopyingAMIs.html) no Guia do usuário do Amazon EC2 para instâncias do Linux.
- Importe o catálogo de imagens de VM para o Amazon EC2— se você mantiver um catálogo de imagens aprovadas de VM, poderá copiar o catálogo de imagem para o Amazon EC2 e criar AMIs com base nas imagens importadas. Você pode importar seu software existente, incluindo os produtos que instalou, como antivírus, sistemas de detecção de intrusão, etc., junto com as imagens de VM. Você pode usar as AMIs criadas como seu catálogo de imagens do Amazon EC2.
- Crie um repositório de recuperação de desastres para imagens de VM— você pode importar as imagens da VM local para o Amazon EC2 para fins de backup e recuperação de desastres. Você pode importar suas VMs e armazená-las como AMI. As AMIs criadas estarão prontas para serem executadas no Amazon EC2 quando você precisar delas. Se seu ambiente local sofrer um evento, você pode executar rapidamente suas instâncias para preservar a continuidade dos negócios e, ao mesmo tempo, exportá-las para reconstruir a infraestrutura local.

## <span id="page-8-1"></span>Diferenças entre a importação de imagem e a importação de instâncias

A tabela a seguir resume os principais diferenças entre importação de imagem e importação de instância.

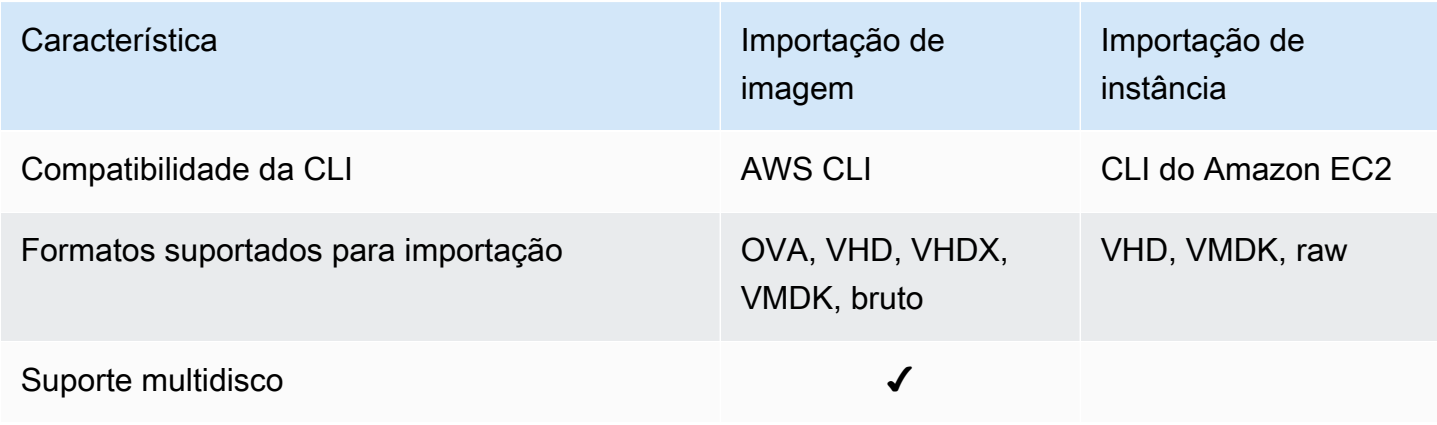

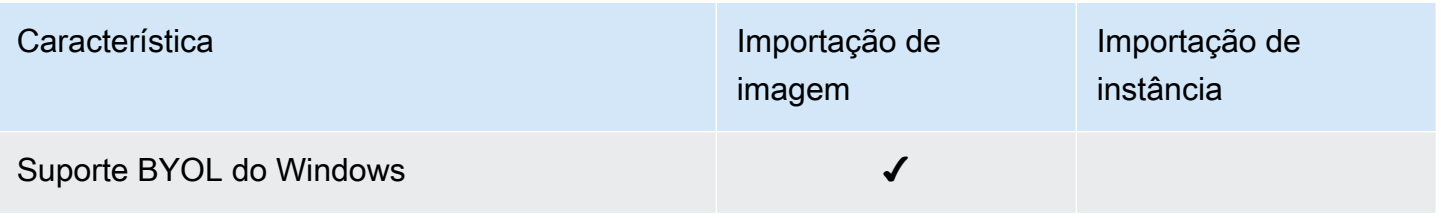

### <span id="page-9-0"></span>Importação de imagem

Primeiro, prepare sua máquina virtual para exportação e, depois, exporte-a usando um dos formatos compatíveis. Depois, faça upload da imagem da VM para o Amazon S3 e inicie a tarefa de importação da imagem. Após a tarefa de importação ser concluída, você pode executar instâncias pela AMI. Se quiser, copie a AMI para outras regiões para poder executar as instâncias nelas. Você também pode exportar uma AMI para uma VM.

O diagrama a seguir mostra o processo de exportação de uma VM do seu ambiente de virtualização para o Amazon EC2 como uma AMI.

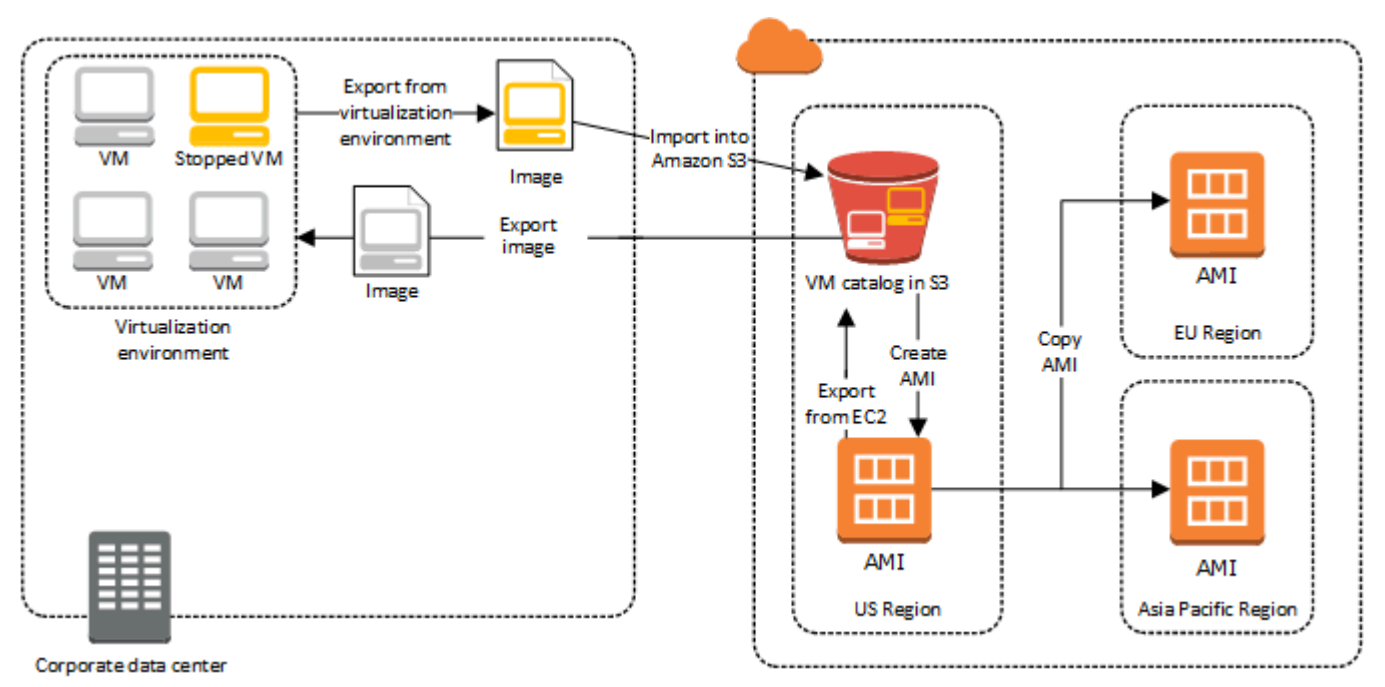

## <span id="page-9-1"></span>Importação de instância

Primeiro, prepare sua máquina virtual para exportação e, depois, exporte-a usando um dos formatos compatíveis. Depois, faça upload da imagem da VM para o Amazon S3 e inicie a tarefa de importação da instância. Após a tarefa de importação ser concluída, você pode criar uma AMI a partir da instância interrompida. Se quiser, copie a AMI para outras regiões para poder executar as instâncias nelas. Você também pode exportar uma instância previamente importada para seu ambiente de virtualização.

O diagrama a seguir mostra o processo de exportação de uma VM do seu ambiente de virtualização para o Amazon EC2 como uma instância.

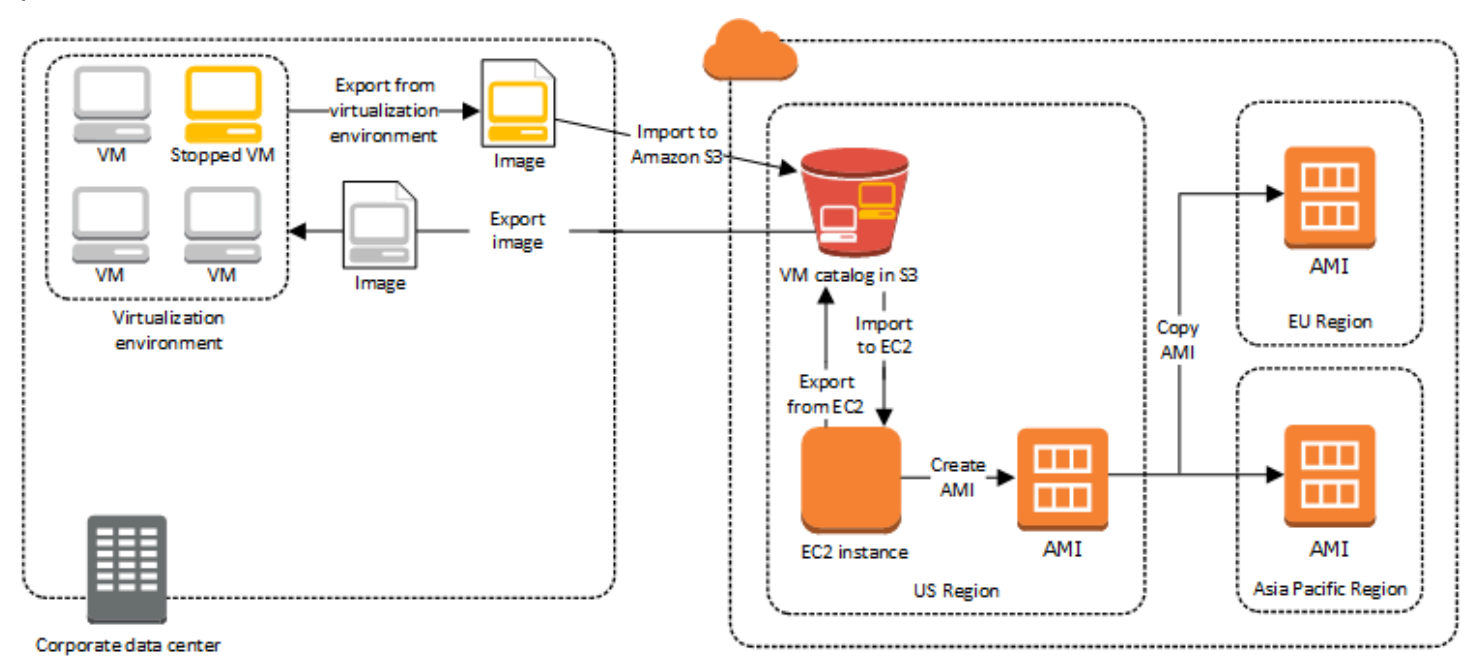

# <span id="page-11-0"></span>Requisitos do VM Import/Export

Antes de tentar importar uma VM, talvez seja necessário realizar tarefas como preparar seu ambiente da AWS criando uma conta de serviço com as permissões apropriadas e preparando sua VM hospedada localmente para que fique acessível depois de importada para a AWS. Analise cada um desses requisitos e tome as medidas necessárias.

Sumário

- [Requisitos do sistema](#page-11-1)
	- [Formatos de imagem](#page-12-0)
	- [Sistemas operacionais](#page-12-1)
		- [OS Linux/Unix \(somente 64 bits\)](#page-13-0)
		- [SO Windows](#page-16-0)
	- [Modos de inicialização](#page-18-0)
	- [Tipos de volume e sistemas de arquivo](#page-18-1)
	- [Limitações](#page-19-0)
		- [Importar VMs para o Amazon EC2](#page-20-0)
- [Configuração necessária para exportar uma VM para o Amazon EC2](#page-22-0)
	- [Configurações gerais](#page-22-1)
	- [Configuração do Windows](#page-23-0)
	- [Configurações do Linux](#page-25-0)
- [Permissões necessárias para VM Import/Export](#page-25-1)
	- [Permissões obrigatórias](#page-25-2)
	- [Perfil de serviço necessário](#page-27-0)
- [Opções de licenciamento](#page-31-0)
	- [Licenciamento para Linux](#page-33-0)
	- [Licenciamento para Windows](#page-34-0)

## <span id="page-11-1"></span>Requisitos do sistema

Antes de começar, conheça os sistemas operacionais e os formatos de imagem compatíveis com o VM Import/Export e entenda as limitações sobre a importação de instâncias e volumes.

#### Tópicos

- [Formatos de imagem](#page-12-0)
- [Sistemas operacionais](#page-12-1)
- [Modos de inicialização](#page-18-0)
- [Tipos de volume e sistemas de arquivo](#page-18-1)
- [Limitações](#page-19-0)

### <span id="page-12-0"></span>Formatos de imagem

O VM Import/Export é compatível com os formatos de imagem a seguir para importar discos e VMs:

- Abra o formato de imagem Open Virtual Appliance (OVA), que oferece suporte à importação imagens com múltiplos discos rígidos.
- Formato de imagem Virtual Machine Disk (VMDK) do ESX otimizado para fluxo, que é compatível com produtos de virtualização VMware ESX e de VMware vSphere.
- Formatos de imagem fixos e dinâmicos de Virtual Hard Disk (VHD/VHDX), que são compatíveis com os produtos de virtualização Microsoft Hyper-V, Microsoft Azure e Citrix Xen.
- Formato raw para importar discos e VMs.

#### **A** Important

As VMs criadas como resultado de uma conversão physical-to-virtual (P2V) não são suportadas. Para ter mais informações, consulte [Limitações.](#page-19-0)

#### <span id="page-12-1"></span>Sistemas operacionais

Os sistemas operacionais a seguir podem ser importados e exportados do Amazon EC2. Atualmente, não há suporte para VMs que usam arquitetura ARM64.

#### Tópicos

- [OS Linux/Unix \(somente 64 bits\)](#page-13-0)
- [SO Windows](#page-16-0)

## <span id="page-13-0"></span>OS Linux/Unix (somente 64 bits)

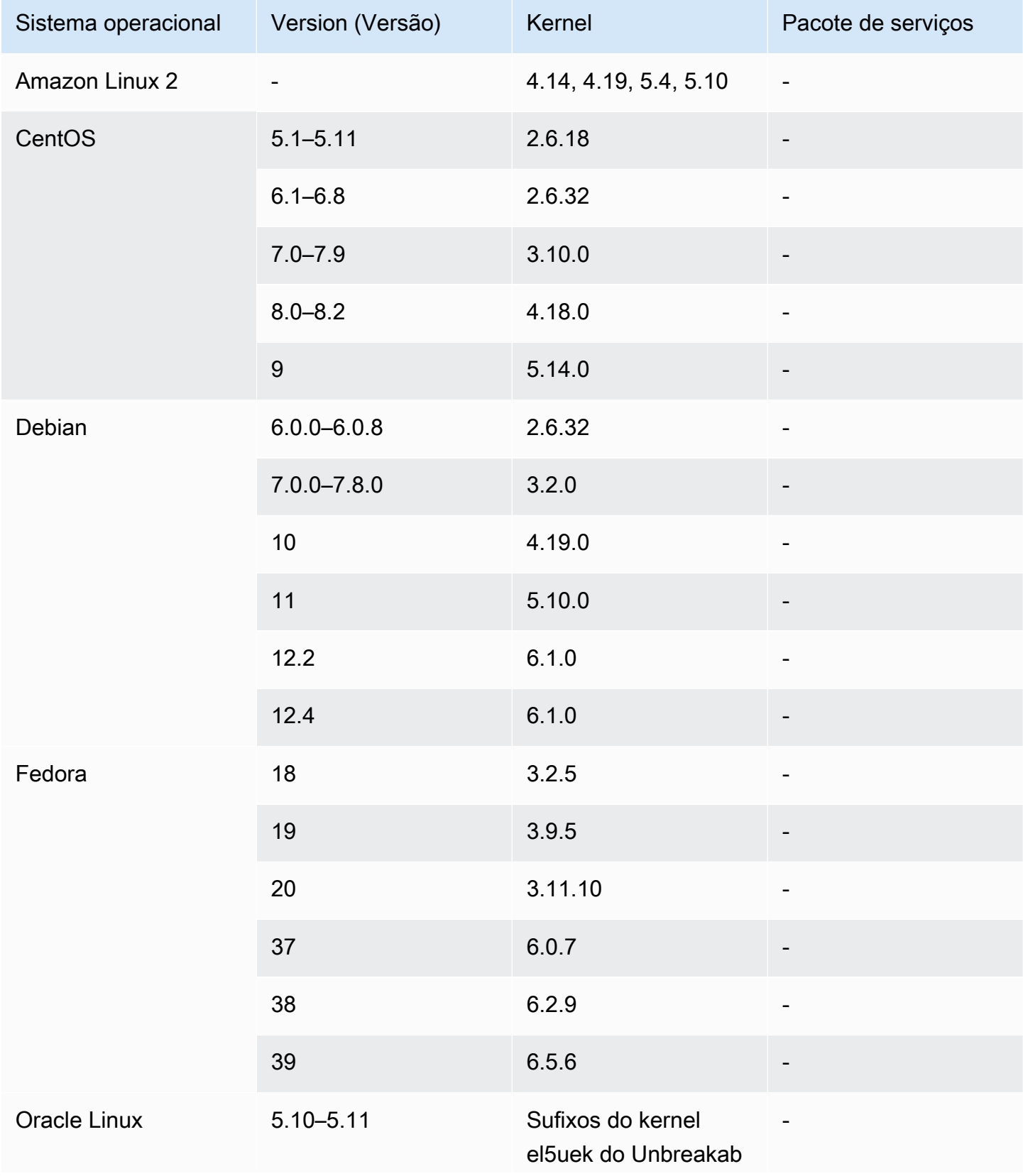

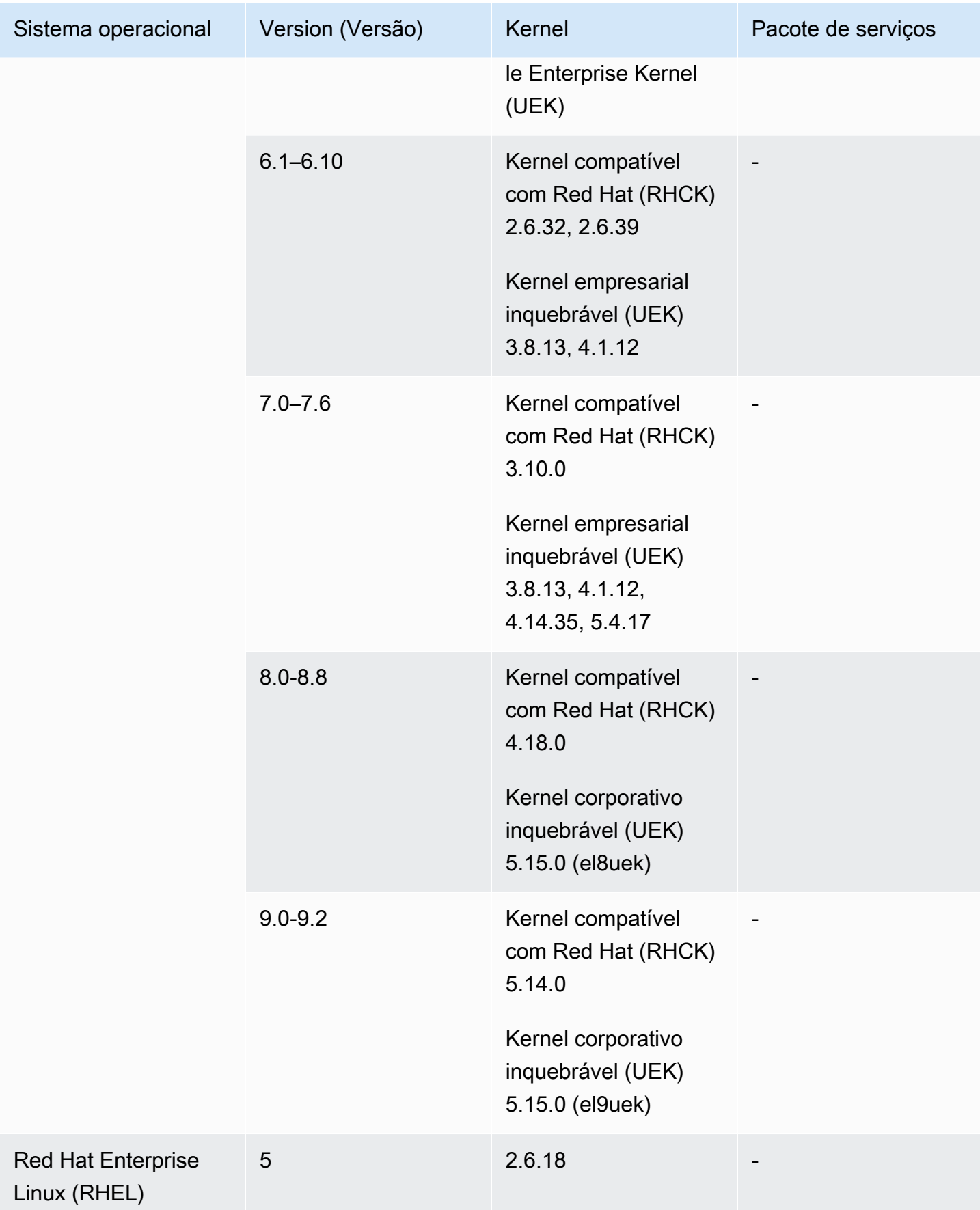

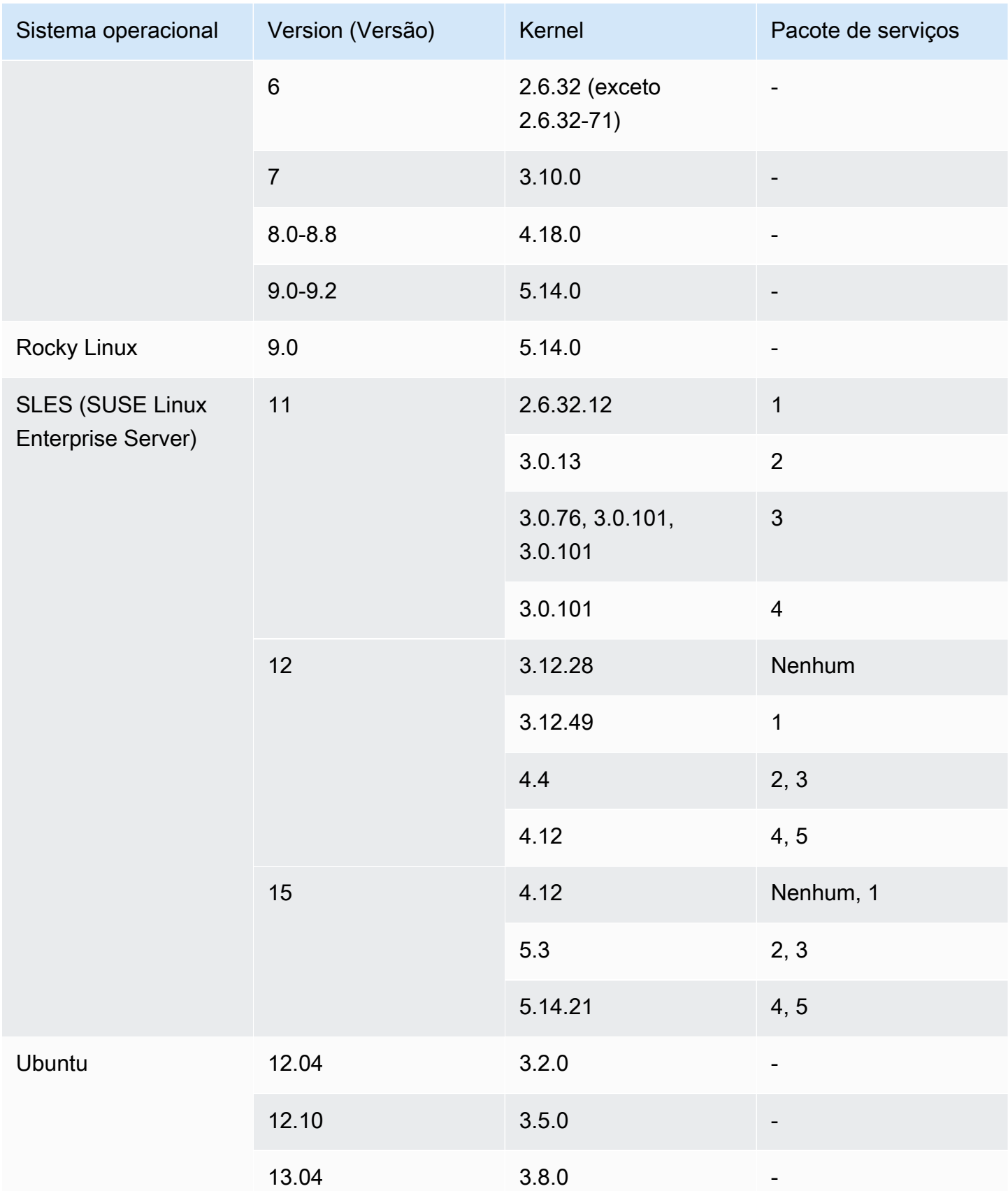

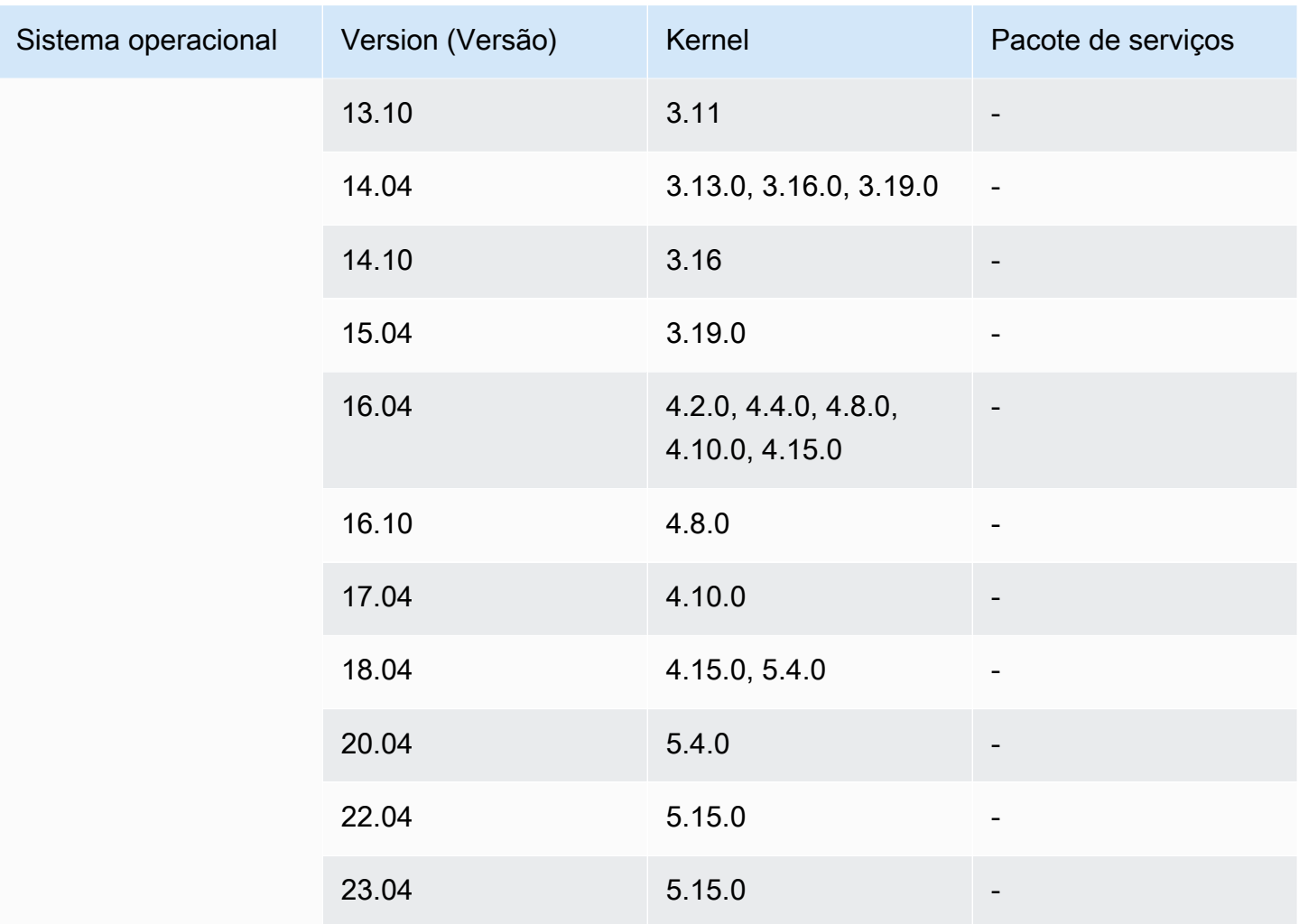

### <span id="page-16-0"></span>SO Windows

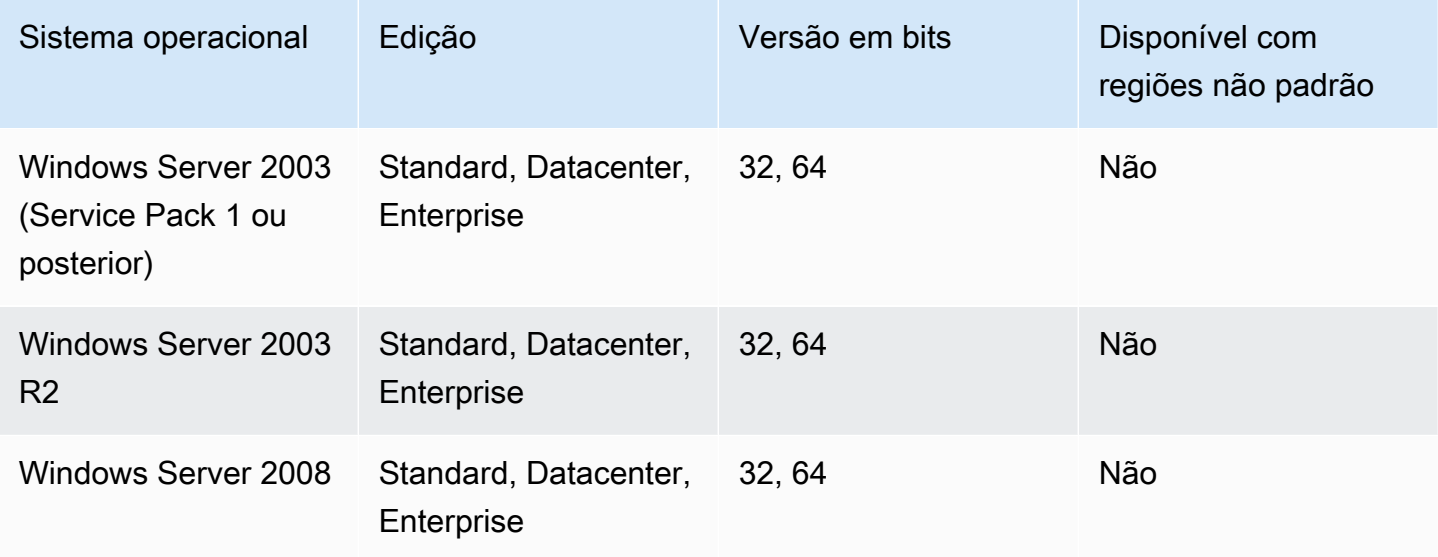

Sistemas operacionais **13** and the set of the set of the set of the set of the set of the set of the set of the set of the set of the set of the set of the set of the set of the set of the set of the set of the set of the

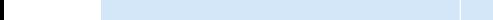

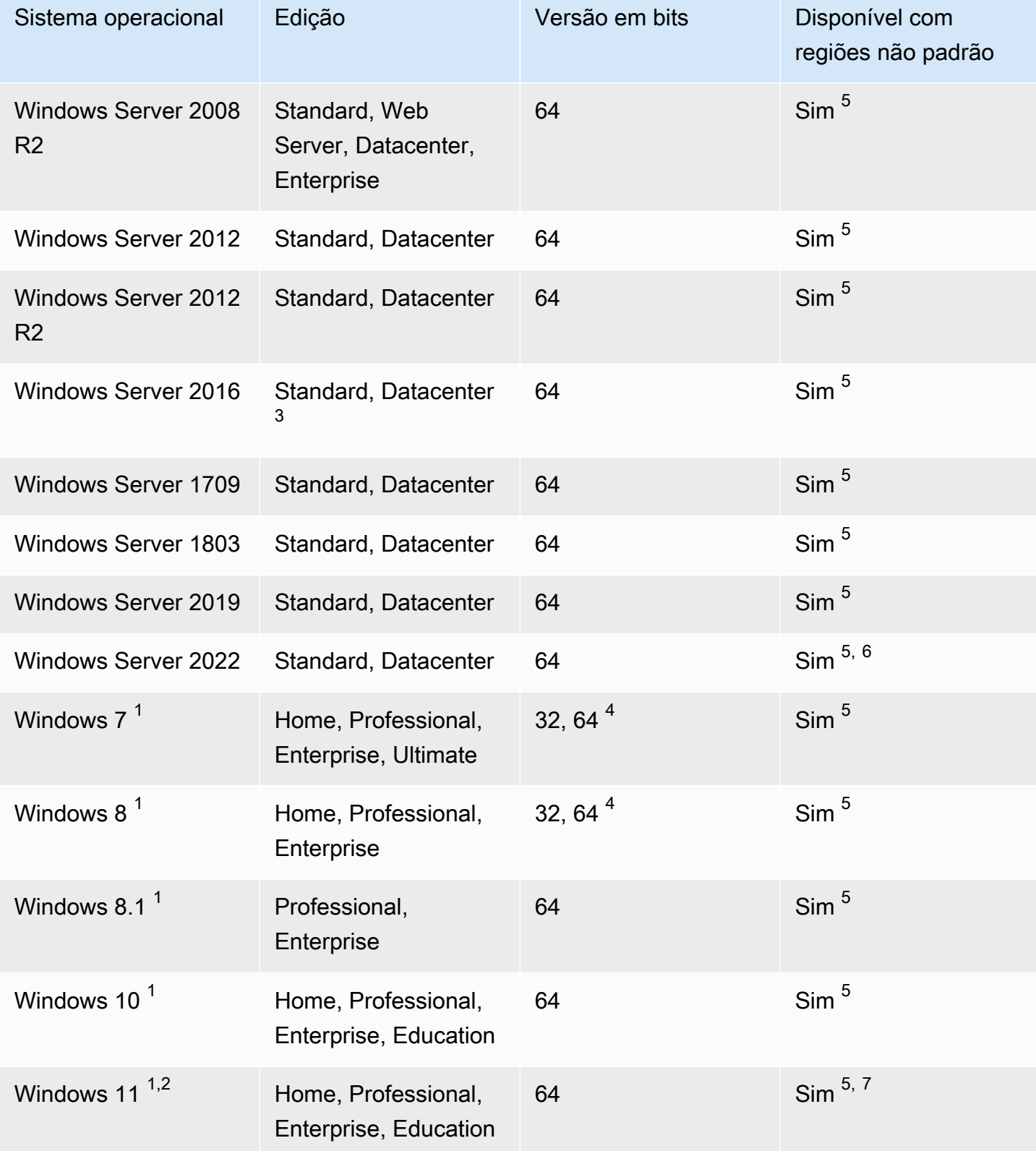

 $^{\text{1}}$  O sistema operacional deve ter seu idioma definido como US  $\,$  Eng $1$ ish durante a importação.

 $^{\text{2}}$  O Windows 11 requer o modo de inicialização Unified Extensible Firmware Interface (UEFI) para funcionar. Para ajudar a garantir uma importação bem-sucedida da sua VM, recomendamos que você especifique o parâmetro --boot-mode opcional como uefi. Para ter mais informações, consulte [Modos de inicialização.](#page-18-0)

 $^3$  As instalações do Nano Server não são suportadas.

 $^4$  Somente a versão de 64 bits do sistema operacional é suportada ao iniciar instâncias dentro de Regiões da AWS fora do padrão. Para obter mais informações, consulte [Regiões disponíveis](https://docs.aws.amazon.com/AWSEC2/latest/UserGuide/using-regions-availability-zones.html#concepts-available-regions) no Manual do usuário do Amazon EC2 para instâncias do Windows.

 $^5$  Você deve primeiro ativar a Região antes de poder usar o sistema operacional lá. Para obter mais informações, consulte [Regiões disponíveis](https://docs.aws.amazon.com/AWSEC2/latest/UserGuide/using-regions-availability-zones.html#concepts-available-regions) no Guia do usuário do Amazon EC2 para instâncias do Windows e [Gerenciamento de Regiões da AWS](https://docs.aws.amazon.com/general/latest/gr/rande-manage.html) no Guia Referência geral da Amazon Web Services .

<sup>6</sup> Windows Server 2022 não está disponível nas regiões China (Pequim) e China (Ningxia).

 $^7$  O Windows 11 não é compatível com as regiões Ásia-Pacífico (Hyderabad), Ásia-Pacífico (Jacarta), Ásia-Pacífico (Melbourne), China (Pequim), China (Ningxia), Europa (Espanha), Europa (Zurique) e Oriente Médio (EAU).

## <span id="page-18-0"></span>Modos de inicialização

Quando um computador é inicializado, o primeiro software executado é responsável por inicializar a plataforma e fornecer uma interface para que o sistema operacional execute operações específicas da plataforma. O VM Import/Export é compatível com duas variantes do modo de inicialização: Unified Extensible Firmware Interface (UEFI) e BIOS legado. Você pode escolher se deseja especificar o parâmetro --boot-mode opcional como legacy-bios ou uefi ao importar sua VM.

Consulte a seção [Modos de inicialização](https://docs.aws.amazon.com/AWSEC2/latest/UserGuide/ami-boot.html) do Guia do usuário do Amazon Elastic Compute Cloud para obter mais informações sobre como especificar um modo de inicialização e variáveis UEFI.

### <span id="page-18-1"></span>Tipos de volume e sistemas de arquivo

O VM Import/Export é compatível com importação de VMs do Windows e do Linux com os seguintes sistemas de arquivos:

#### **Windows**

Volumes com partição GUID Partition Table (GPT – Tabela de partições GUID) e Master Boot que são formatados usando o sistema de arquivos NTFS têm suporte. Se nenhum parâmetro de inicialização for especificado e a VM for compatível nos dois modos de inicialização, os volumes GPT serão convertidos em volumes particionados MBR.

#### **a** Note

O VM Import/Export detectará automaticamente os modos de inicialização com os quais sua VM do Windows é compatível. Se a VM do Windows for compatível apenas em um único modo de inicialização, você não precisará especificar um parâmetro --boot-mode específico.

Se sua VM do Windows for compatível com os dois modos de inicialização e os critérios a seguir forem atendidos para o disco importado, o VM Import/Export selecionará o BIOS legado por padrão. Você pode especificar o uefi para o parâmetro --boot-mode substituir esse comportamento.

- O disco tem menos de 2 terabytes
- O disco não contém mais de 4 partições primárias
- O disco não é um disco dinâmico do Windows
- O formato do arquivo é VHDX

#### Linux/UNIX

Volumes com partição MBR e GUID Partition Table (GPT – Tabela de partições GUID) formatados usando o sistema de arquivos ext2, ext3, ext4, Btrfs, JFS ou XFS são suportados.

#### **A** Important

Os subvolumes Btrfs não são compatíveis.

## <span id="page-19-0"></span>Limitações

As limitações a seguir se aplicam às máquinas virtuais e aos volumes nos quais você executa processos de importação e exportação.

#### Tópicos

• [Importar VMs para o Amazon EC2](#page-20-0)

### <span id="page-20-0"></span>Importar VMs para o Amazon EC2

Ao importar uma VM para o Amazon EC2, as limitações a seguir se aplicam.

**Geral** 

- As VMs criadas como resultado de uma conversão physical-to-virtual (P2V) não são suportadas. Uma conversão P2V ocorre quando uma imagem de disco é criada com um processo de instalação Linux ou Windows em uma máquina física e, em seguida, com a importação de uma cópia dessa instalação Linux ou Windows para uma VM.
- A importação de VMs com configurações de inicialização dupla não é compatível.
- O VM Import/Export não é compatível com VMs que usam Raw Device Mapping (RDM). Somente imagens de disco VMDK são compatíveis.
- O VM Import/Export não é compatível com o formato de arquivo delta do VMware SEsparse.
- Se você importar uma VM compatível com UEFI usando o comando import-image ao especificar um snapshot do EBS, deverá especificar um valor para o parâmetro platform. Para obter mais informações, consulte [snapshot de importação](https://docs.aws.amazon.com/AWSEC2/latest/APIReference/API_ImportImage.html) na Referência de API do Amazon EC2.
- Uma VM importada talvez não seja inicializada se a partição raiz não estiver na mesma unidade de disco virtual do MBR.
- Uma tarefa do VM Import falhará para VMs com mais de 21 volumes anexados. Os discos adicionais podem ser importados individualmente usando a API ImportSnapshot.
- O VM Import/Export atribui somente endereços IPv4 privados às suas instâncias, independentemente da configuração de IP público de atribuição automática para a sub-rede. Para usar um endereço IPv4 elástico, você pode alocar um endereço IP elástico à sua conta e associá-lo à sua instância. Também é possível adicionar outros endereços IPv6. Para obter mais informações, consulte [endereço IP para suas VPCs e sub-rede](https://docs.aws.amazon.com/vpc/latest/userguide/vpc-ip-addressing.html) no Guia do usuário da Nuvem privada virtual Amazon.
- Várias interfaces de rede não são compatíveis atualmente. Após a importação, a VM terá uma única interface de rede virtual que usa DHCP para atribuir endereços.
- As imagens do disco devem ter menos de 16 TiB. Para imagens de disco maiores que 8 TiB, você deve usar um [arquivo de manifesto](https://docs.aws.amazon.com/AWSEC2/latest/APIReference/manifest.html).
	- Você pode usar a operação ImportInstance para importar VMs com discos até o tamanho máximo suportado.
	- Você pode usar a operação ImportImage para importar VMs com discos com menos de 8 TiB de tamanho.

#### Windows

- Ao preparar VMs do Windows para importação, certifique-se de que há espaço em disco disponível no volume do dispositivo raiz para instalar drivers e outros softwares. Para VMs do Microsoft Windows, configure um tamanho de paginação fixo e certifique-se de que pelo menos 6 GiB de espaço em disco estejam disponíveis no volume do dispositivo raiz. Se o Windows é configurado para usar a configuração "Automatically manage paging file size for all drives", ele pode criar arquivos pagefile.sys de 16 GB na unidade C da instância.
- Se você importar uma VM do Windows compatível com UEFI, converteremos os volumes de inicialização GPT em MBR se o seguinte for verdadeiro: o formato da imagem é VHDX, o tamanho não compactado é de 2 TiB ou menor, não há mais do que três partições primárias e o volume não é um disco dinâmico.
- Se você importar uma VM do Windows Server 2012 R2, o VM Import/Export instala os drivers de SR-IOV (virtualização de E/S raiz). Esses drivers não são necessários, a menos que você pretenda usar redes avançadas, o que fornece maior desempenho (pacotes por segundo), menor latência e menor variação.
- O VM Import/Export não é compatível com o Emergency Management Services (EMS). Se o EMS estiver habilitado para uma VM do Windows de origem, ele será desabilitado na imagem importada.
- Os pacotes de idiomas do Windows que usam caracteres UTF-16 (ou não ASCII) não são compatíveis com a importação. Recomendamos usar o idioma inglês ao importar VMs do Windows.
- Não há suporte para VMs do Windows Server com a função de servidor Hyper-V instalada.

#### Linux

- As VMs Linux importadas devem usar imagens de 64 bits. A migração de imagens Linux de 32 bits não é permitida.
- As VMs Linux importadas devem usar os kernels padrão para obter os melhores resultados. As VMs que usam kernels Linux personalizados podem não ser migradas corretamente.
- Ao preparar VMs do Linux para importação, certifique-se de que o espaço em disco esteja disponível no volume do dispositivo raiz para instalar drivers e outros softwares.
- Para ajudar a garantir que sua VM Linux possa importar e ser executada com sucesso no Amazon EC2 usando [AWS o Nitro](https://aws.amazon.com/ec2/nitro/) System, você pode instalar AWS os drivers NVMe AWS e Elastic Network Adapter (ENA) antes de exportar sua VM do ambiente de virtualização. Para obter mais

informações, consulte [Amazon EBS e NVMe em instâncias do Linux](https://docs.aws.amazon.com/AWSEC2/latest/UserGuide/nvme-ebs-volumes.html) e [Habilitar redes avançadas](https://docs.aws.amazon.com/AWSEC2/latest/UserGuide/enhanced-networking-ena.html) [com o Adaptador de Rede Elástica \(ENA\) em instâncias do Linux no](https://docs.aws.amazon.com/AWSEC2/latest/UserGuide/enhanced-networking-ena.html) Guia do usuário do Amazon EC2 para instâncias do Linux.

- Se você importar uma VM Linux compatível com UEFI, deverá ter um binário EFI substituto, BOOTX64.EFI, localizado na Partição do Sistema EFI.
- Não há suporte para nomes de interface de rede previsíveis para importações de máquinas virtuais.

# <span id="page-22-0"></span>Configuração necessária para exportar uma VM para o Amazon EC2

Antes de poder importar sua VM para o Amazon EC2, você precisa exportá-la de seu ambiente de virtualização. Use as diretrizes a seguir para configurar a VM antes de exportá-la.

#### Tópicos

- [Configurações gerais](#page-22-1)
- [Configuração do Windows](#page-23-0)
- [Configurações do Linux](#page-25-0)

## <span id="page-22-1"></span>Configurações gerais

As configurações a seguir devem ser feitas na sua VM antes de você exportá-la do seu ambiente de virtualização. Você também deve revisar a seção específica do seu sistema operacional para ver as configurações adicionais necessárias.

- Desative todos os softwares de detecção de intrusão ou antivírus da sua VM. Esses serviços podem ser reativados após o processo de importação ter sido concluído.
- Desinstale o VMware Tools da sua VMware VM.
- Desconecte as unidades de CD-ROM (virtuais ou físicas).
- A VM de origem deve ter um serviço de cliente DHCP funcional. Certifique-se de que o serviço pode ser iniciado e de que não está desativado administrativamente. Todos os endereços IP estáticos atribuídos à VM de origem são removidos durante a importação. Quando a instância importada for executada em uma Amazon VPC, ela receberá um endereço IP privado primário do intervalo de endereços IPv4 da sub-rede. Se você não especificar um endereço IP privado primário

ao executar a instância, selecionaremos um endereço IP disponível no intervalo IPv4 da sub-rede para você. Para obter mais informações, consulte [VPC and Sub-rede Sizing.](https://docs.aws.amazon.com/vpc/latest/userguide/VPC_Subnets.html#VPC_Sizing)

### <span id="page-23-0"></span>Configuração do Windows

As configurações a seguir devem ser feitas em sua VM do Windows antes de você exportá-la do seu ambiente de virtualização. Esta seção pressupõe que você já tenha revisado [Configurações gerais.](#page-22-1)

- Ative a Área de Trabalho Remota (RDP) para ter acesso remoto.
- Certifique-se de que o firewall do seu host (firewall Windows ou similar), se configurado, permite acesso ao RDP. Do contrário, não será possível acessar a instância após concluir a importação.
- Certifique-se de que a conta do administrador e todas as outras contas de usuário usam senhas protegidas. Todas as contas devem ter senhas, caso contrário, a importação pode falhar.
- Instale o .NET Framework 4.5 ou posterior na VM. Instalaremos o .NET Framework na VM conforme necessário.
- Desabilite o login automático na sua Windows VM.
- Abra Painel de Controle > Sistema e Segurança > Windows Update. No painel esquerdo, escolha Alterar Configurações. Escolha a configuração desejada. Esteja ciente que, se escolher Baixar atualizações, mas deixar-me optar por instalá-las (o valor padrão), a verificação de atualização poderá consumir temporariamente entre 50% e 99% dos recursos de CPU na instância. A verificação geralmente ocorre vários minutos após a instância ser iniciada. Certifique-se de que não há atualizações pendentes da Microsoft e que o computador não esteja definido para instalar o softwares ao reinicializar.
- Aplique os seguintes hotfixes conforme necessário:
	- [Você não pode alterar a hora do sistema se a entrada RealTimeIsUniversal do registro estiver](https://support.microsoft.com/en-us/help/2922223/you-cannot-change-system-time-if-realtimeisuniversal-registry-entry-is) [habilitada no Windows](https://support.microsoft.com/en-us/help/2922223/you-cannot-change-system-time-if-realtimeisuniversal-registry-entry-is)
	- [Alto uso de CPU durante a troca de DST no Windows Server 2008, Windows 7 ou Windows](https://support.microsoft.com/en-us/help/2800213/high-cpu-usage-during-dst-changeover-in-windows-server-2008-windows-7)  [Server 2008 R2](https://support.microsoft.com/en-us/help/2800213/high-cpu-usage-during-dst-changeover-in-windows-server-2008-windows-7)
- Defina a chave RealTimeIsUniversal do registro. Para obter mais informações, consulte [Definir o](https://docs.aws.amazon.com/AWSEC2/latest/WindowsGuide/windows-set-time.html) [horário](https://docs.aws.amazon.com/AWSEC2/latest/WindowsGuide/windows-set-time.html) no Manual do usuário do Amazon EC2 para instâncias do Windows.
- Execute o System Preparation (Sysprep) em suas imagens de VM do Windows Server.
	- Se você executar o Sysprep antes de importar sua VM, o processo de importação adicionará um arquivo de resposta (unattend.xml) à VM que aceitará automaticamente o contrato de licença de usuário final (EULA) e definirá a localização para EN-US.

• Se optar por executar o Sysprep após importar sua VM, recomendamos que utilize o EC2Launch (Windows Server 2016 e posterior) ou o EC2Config (por meio do Windows Server 2012 R2) para executar o Sysprep.

Para incluir seu próprio arquivo de resposta em vez do padrão (**unattend.xml**)

1. Copie o arquivo de amostra a seguir abaixo e defina o parâmetro processorArchitecture como x86 ou amd64, dependendo da arquitetura do seu sistema operacional:

```
<?xml version='1.0' encoding='UTF-8'?>
<unattend xmlns:wcm='http://schemas.microsoft.com/WMIConfig/2002/State' 
 xmlns='urn:schemas-microsoft-com:unattend'> 
 <settings pass='oobeSystem'> 
   <component versionScope='nonSxS' processorArchitecture='x86 or amd64' 
 name='Microsoft-Windows-International-Core' publicKeyToken='31bf3856ad364e35' 
 language='neutral'> 
    <InputLocale>en-US</InputLocale> 
    <SystemLocale>en-US</SystemLocale> 
    <UILanguage>en-US</UILanguage> 
    <UserLocale>en-US</UserLocale> 
   </component> 
   <component versionScope='nonSxS' processorArchitecture='x86 or amd64' 
 name='Microsoft-Windows-Shell-Setup' publicKeyToken='31bf3856ad364e35' 
 language='neutral'> 
   < OOBE> <HideEULAPage>true</HideEULAPage> 
     <SkipMachineOOBE>true</SkipMachineOOBE> 
     <SkipUserOOBE>true</SkipUserOOBE> 
    </OOBE> 
   </component> 
 </settings>
</unattend>
```
- 2. Salve o arquivo no diretório C:\Windows\Panther com o nome unattend.xml.
- 3. Execute o Sysprep com as opções /oobe e /generalize. Essas opções retiram todas as informações exclusivas do sistema da instalação do Windows e solicitam que você redefina a senha do administrador.
- 4. Desligue a VM e exporte-a do seu ambiente de virtualização.

### <span id="page-25-0"></span>Configurações do Linux

As configurações a seguir devem ser feitas em sua VM Linux antes de você exportá-la do seu ambiente de virtualização. Esta seção pressupõe que você já tenha revisado [Configurações gerais.](#page-22-1)

- Ative o Secure Shell (SSH) para acesso remoto.
- Certifique-se de que o firewall do host (como iptables do Linux) permite acesso ao SSH. Do contrário, não será possível acessar a instância após concluir a importação.
- Certifique-se de que você configurou um usuário não raiz para usar um SSH baseado em chave pública para acessar sua instância depois de ela ser importada. O uso de SSH baseado em senha e login raiz sobre SSH é possível, mas não recomendado. O uso de chaves públicas e de um usuário não raiz é recomendado, pois é mais seguro. O VM Import não configura uma conta ec2 user como parte do processo de importação.
- Certifique-se de que a VM Linux use GRUB (GRUB Legacy) ou GRUB 2 como bootloader.
- Certifique-se de que a VM Linux use uma das opções a seguir para o sistema de arquivos raiz: EXT2, EXT3, EXT4, Btrfs, JFS ou XFS.
- Certifique-se de que sua VM Linux não esteja usando nomes de dispositivos de interface de rede previsíveis.
- Desligue a VM antes de exportá-la do seu ambiente de virtualização.

# <span id="page-25-1"></span>Permissões necessárias para VM Import/Export

O VM Import/Export exige determinadas permissões para seus usuários, grupos e funções. Além disso, é necessário um perfil de serviço para realizar determinadas operações em seu nome.

#### Sumário

- [Permissões obrigatórias](#page-25-2)
- [Perfil de serviço necessário](#page-27-0)

### <span id="page-25-2"></span>Permissões obrigatórias

Seus usuários, grupos e funções precisam das seguintes permissões na política do IAM para usar o VM Import/Export:

#### **a** Note

Algumas ações exigem o uso de um bucket do Amazon S3. Este exemplo de política não concede permissão para criar buckets do Amazon S3. O usuário ou o perfil precisarão especificar um bucket existente ou ter permissões para criar um novo bucket ( s3:CreateBucket).

```
{ 
   "Version": "2012-10-17", 
   "Statement": [ 
    \left\{ \right. "Effect": "Allow", 
       "Action": [ 
          "s3:GetBucketLocation", 
          "s3:GetObject", 
          "s3:PutObject" 
       ], 
       "Resource": ["arn:aws:s3:::mys3bucket","arn:aws:s3:::mys3bucket/*"] 
     }, 
     { 
       "Effect": "Allow", 
       "Action": [ 
          "ec2:CancelConversionTask", 
          "ec2:CancelExportTask", 
          "ec2:CreateImage", 
          "ec2:CreateInstanceExportTask", 
          "ec2:CreateTags", 
          "ec2:DescribeConversionTasks", 
          "ec2:DescribeExportTasks", 
          "ec2:DescribeExportImageTasks", 
          "ec2:DescribeImages", 
          "ec2:DescribeInstanceStatus", 
          "ec2:DescribeInstances", 
          "ec2:DescribeSnapshots", 
          "ec2:DescribeTags", 
          "ec2:ExportImage", 
          "ec2:ImportInstance", 
          "ec2:ImportVolume", 
          "ec2:StartInstances", 
          "ec2:StopInstances", 
          "ec2:TerminateInstances",
```

```
 "ec2:ImportImage", 
          "ec2:ImportSnapshot", 
          "ec2:DescribeImportImageTasks", 
          "ec2:DescribeImportSnapshotTasks", 
          "ec2:CancelImportTask" 
        ], 
        "Resource": "*" 
     } 
   ]
}
```
### <span id="page-27-0"></span>Perfil de serviço necessário

O VM Import/Export requer um perfil para executar certas operações em seu nome. É necessário criar um perfil de serviço denominado vmimport com um documento de política de relacionamento de confiança que permita que o VM Import/Export assuma o perfil, e você deve associar uma política do IAM ao perfil. Para obter mais informações, consulte [Perfis do IAM](https://docs.aws.amazon.com/IAM/latest/UserGuide/roles-toplevel.html) no Guia do usuário do IAM.

#### Pré-requisito

Você deve habilitar AWS Security Token Service (AWS STS) em qualquer região em que planeja usar o VM Import/Export. Para obter mais informações, consulte [Ativação e desativação AWS STS](https://docs.aws.amazon.com/IAM/latest/UserGuide/id_credentials_temp_enable-regions.html#sts-regions-activate-deactivate) [em](https://docs.aws.amazon.com/IAM/latest/UserGuide/id_credentials_temp_enable-regions.html#sts-regions-activate-deactivate) uma região. AWS

Como criar a função de serviço

1. No computador, crie um arquivo chamado trust-policy.json. Adicione a seguinte política ao arquivo:

```
{ 
    "Version": "2012-10-17", 
    "Statement": [ 
       { 
          "Effect": "Allow", 
          "Principal": { "Service": "vmie.amazonaws.com" }, 
          "Action": "sts:AssumeRole", 
          "Condition": { 
             "StringEquals":{ 
                "sts:Externalid": "vmimport" 
 } 
 } 
       }
```
}

 $\mathbf{I}$ 

2. Use o comando [create-role](https://docs.aws.amazon.com/cli/latest/reference/iam/create-role.html) para criar um perfil denominado vmimport e forneça ao serviço VM Import/Export acesso a ele. Especifique o caminho completo para o local do arquivo trustpolicy.json criado na etapa anterior e inclua o prefixo file:// conforme mostrado no exemplo a seguir:

```
aws iam create-role --role-name vmimport --assume-role-policy-document "file://C:
\import\trust-policy.json"
```
3. Crie um arquivo chamado role-policy.json com a política a seguir, em que *disk-imagefile-bucket*é o bucket para imagens de disco e *export-bucket é o bucket* para imagens exportadas:

```
{ 
    "Version":"2012-10-17", 
    "Statement":[ 
        { 
           "Effect": "Allow", 
           "Action": [ 
              "s3:GetBucketLocation", 
              "s3:GetObject", 
              "s3:ListBucket" 
           ], 
           "Resource": [ 
              "arn:aws:s3:::disk-image-file-bucket", 
              "arn:aws:s3:::disk-image-file-bucket/*" 
           ] 
       }, 
       { 
           "Effect": "Allow", 
           "Action": [ 
              "s3:GetBucketLocation", 
              "s3:GetObject", 
              "s3:ListBucket", 
              "s3:PutObject", 
              "s3:GetBucketAcl" 
           ], 
           "Resource": [ 
              "arn:aws:s3:::export-bucket", 
               "arn:aws:s3:::export-bucket/*"
```

```
 ] 
        }, 
        { 
            "Effect": "Allow", 
            "Action": [ 
                "ec2:ModifySnapshotAttribute", 
                "ec2:CopySnapshot", 
                "ec2:RegisterImage", 
                "ec2:Describe*" 
            ], 
            "Resource": "*" 
        } 
   \mathbf{I}}
```
4. (Opcional) Para importar recursos criptografados usando uma AWS KMS chave de AWS Key Management Service, adicione as seguintes permissões ao role-policy.json arquivo.

```
{ 
   "Effect": "Allow", 
   "Action": [ 
     "kms:CreateGrant", 
     "kms:Decrypt", 
     "kms:DescribeKey", 
     "kms:Encrypt", 
     "kms:GenerateDataKey*", 
     "kms:ReEncrypt*" 
   ], 
   "Resource": "*"
}
```
Se você usar uma chave KMS diferente da padrão fornecida pelo Amazon EBS, deverá conceder permissão de VM Import/Export para a chave KMS se habilitar a criptografia do Amazon EBS por padrão ou habilitar a criptografia em uma operação de importação. É possível especificar o nome do recurso da Amazon (ARN) da chave do KMS como o recurso em vez de \*.

5. (Opcional) Para anexar configurações de licença a uma AMI, adicione as seguintes permissões do License Manager ao arquivo role-policy.json.

```
{ 
   "Effect": "Allow", 
   "Action": [
```

```
 "license-manager:GetLicenseConfiguration", 
     "license-manager:UpdateLicenseSpecificationsForResource", 
     "license-manager:ListLicenseSpecificationsForResource" 
   ], 
   "Resource": "*"
}
```
6. Use o seguinte comando [put-role-policy](https://docs.aws.amazon.com/cli/latest/reference/iam/put-role-policy.html) para associar a política ao perfil criado acima. Especifique o caminho completo para o local do arquivo role-policy.json.

```
aws iam put-role-policy --role-name vmimport --policy-name vmimport --policy-
document "file://C:\import\role-policy.json"
```
7. Para controles de segurança adicionais, chaves de contexto, como aws:SourceAccount e aws:SourceArn podem ser adicionadas à política de confiança desse perfil recém-criado. O VM Import/Export publicará as chaves SourceAccount e SourceArn conforme especificado no exemplo abaixo para assumir esse perfil:

```
{ 
     "Version": "2012-10-17", 
     "Statement": [ 
         { 
             "Effect": "Allow", 
             "Principal": { 
                  "Service": "vmie.amazonaws.com" 
             }, 
             "Action": "sts:AssumeRole", 
             "Condition": { 
                  "StringEquals": { 
                      "sts:Externalid": "vmimport", 
                      "aws:SourceAccount": "111122223333" 
                  }, 
                  "ArnLike": { 
                      "aws:SourceArn": "arn:aws:vmie:*:111122223333:*" 
 } 
 } 
         } 
     ]
}
```
# <span id="page-31-0"></span>Opções de licenciamento

Ao criar uma nova tarefa de importação de VM, você tem duas opções de como especificar o tipo de licença para o sistema operacional. Você pode especificar um valor para o parâmetro --licensetype ou --usage-operation. Especificar um valor para ambos os parâmetros retornará um erro. Você pode usar --usage-operation para combinar seu sistema operacional e licenças do SQL Server.

#### **A** Important

AWS O VM Import/Export recomenda fortemente a especificação de um valor para o --usage-operation parâmetro --license-type ou ao criar uma nova tarefa de importação de VM. Isso garante que seu sistema operacional seja licenciado adequadamente e que seu faturamento seja otimizado. Se você escolhe um tipo de licença que é incompatível com a VM, a tarefa de VM Import falha com uma mensagem de erro. Para obter mais informações, consulte as seguintes informações específicas para o OS.

#### Especifique o tipo de licença

Você pode especificar os seguintes valores para o parâmetro --license-type:

• AWS (Licença inclusa)

Substitui a licença do sistema de origem por uma AWS licença na VM migrada.

• BYOL

Mantém a licença de origem-sistema, na VM migrada.

#### **a** Note

Deixar o parâmetro --license-type indefinido ao importar um sistema operacional Windows Server é o mesmo que escolher AWS e o mesmo que escolher BYOL ao importar um sistema operacional cliente Windows (como o Windows 10) ou um sistema operacional Linux.

Por exemplo, para especificar o tipo de licença como uma AWS licença, execute o seguinte comando:

```
aws ec2 import-image 
--license-type aws
--disk-containers Format=OVA,Url=S3://bucket_name/sql_std_image.ova
```
Especifique a operação de uso

#### **A** Important

AWS carimba a edição do software com as informações que você fornece. Você é responsável por inserir as informações corretas da edição de software para todas as licenças que você trouxer. AWS

Você pode especificar os seguintes valores para o parâmetro --usage-operation:

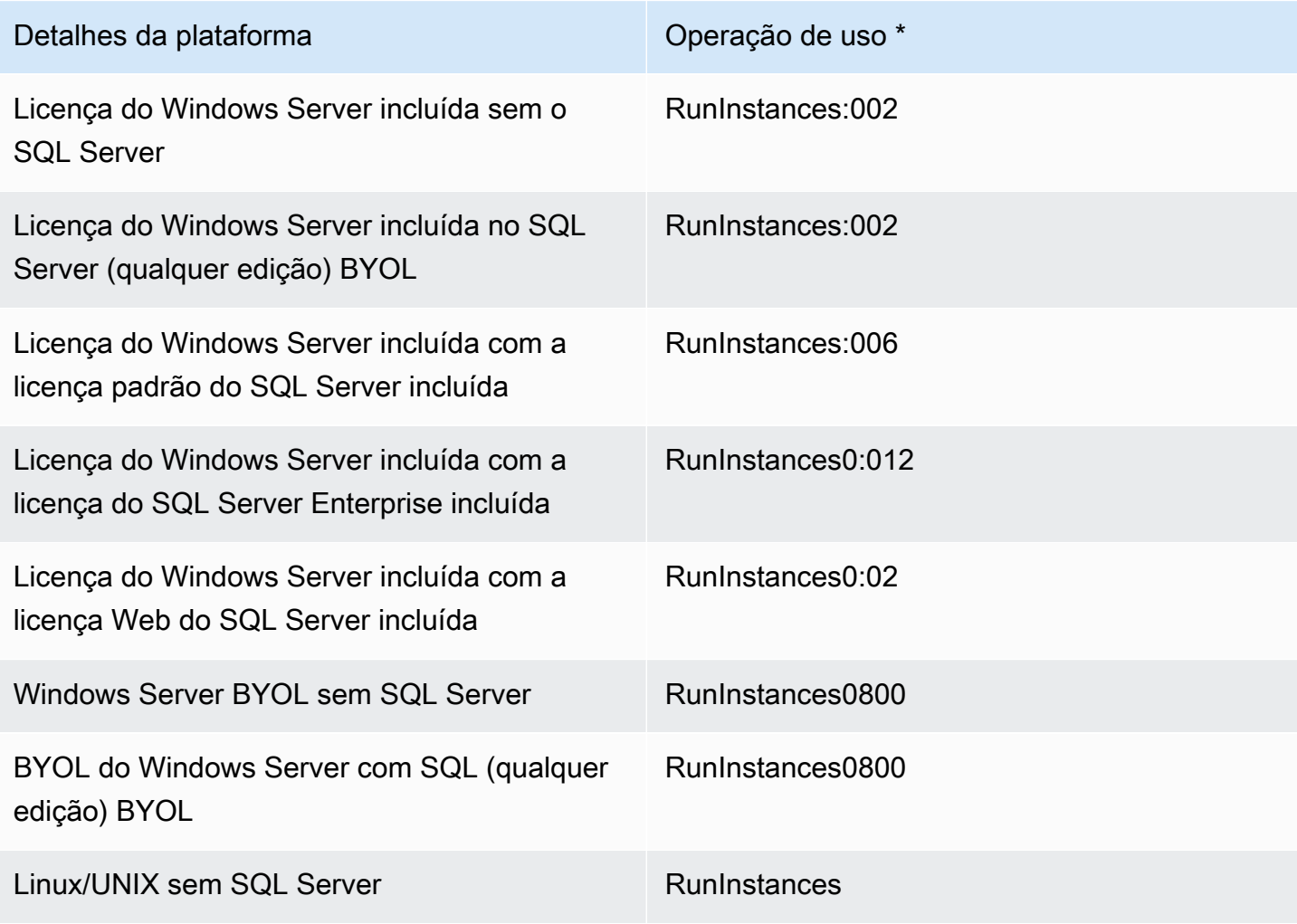

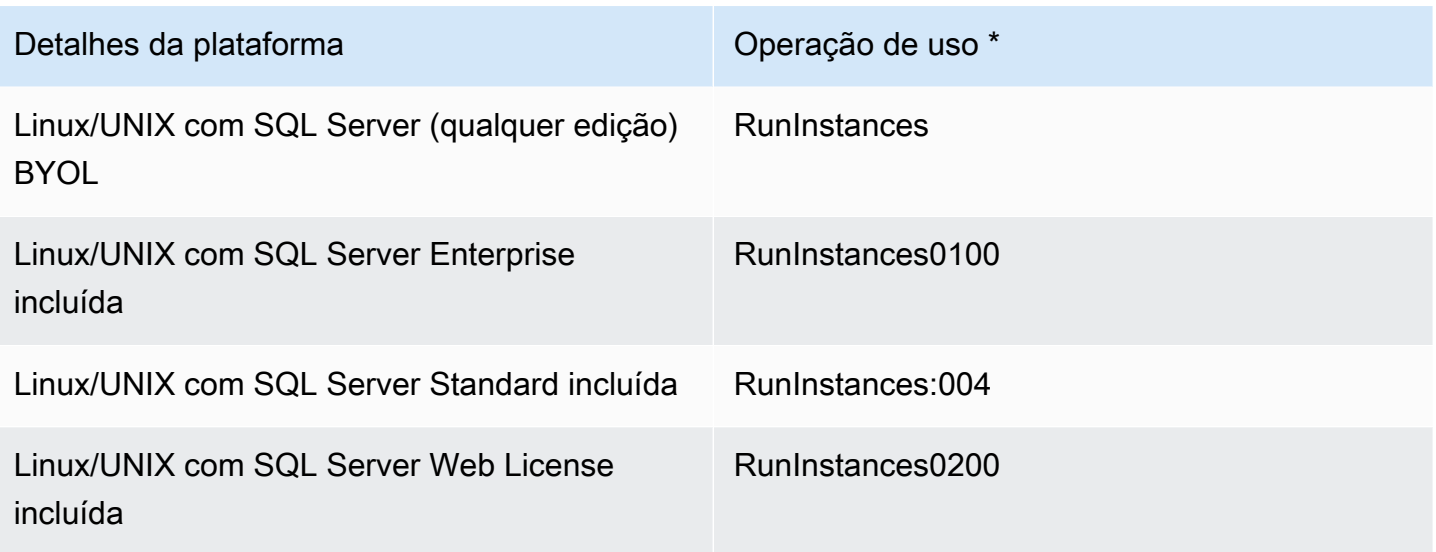

\*Se você estiver executando as instâncias spot, o lineup/Operation no Relatório de custos e uso da AWS poderá ser diferente do valor de Usage operation (Operação de uso) listado aqui.

Por exemplo, para especificar a operação de uso do Windows com o SQL Server Standard, execute o seguinte comando:

```
aws ec2 import-image 
--usage-operation RunInstances:0006
--disk-containers Format=OVA,Url=S3://bucket_name/sql_std_image.ova
```
Para obter mais informações sobre códigos de cobrança, consulte os campos de [informações de](https://docs.aws.amazon.com/AWSEC2/latest/UserGuide/billing-info-fields.html) [faturamento da AMI](https://docs.aws.amazon.com/AWSEC2/latest/UserGuide/billing-info-fields.html).

### <span id="page-33-0"></span>Licenciamento para Linux

Os sistemas operacionais Linux oferecem suporte somente ao tipo de licença BYOL para uma tarefa de importação de VM.

As VMs do Red Hat Enterprise Linux (RHEL) migradas devem usar licenças do Cloud Access (BYOL). Para obter mais informações, consulte [Acesso à nuvem do Red Hat](https://www.redhat.com/en/technologies/cloud-computing/cloud-access) no site do Red Hat.

As VMs do SUSE Linux Enterprise Server migradas devem usar licenças do SUSE Public Cloud Program (BYOS). Para obter mais informações, consulte [Programa de nuvem pública do SUSE –](https://www.suse.com/media/flyer/suse_subscription_portability_in_the_public_cloud_flyer.pdf) [Bring-Your-Own-Subscription.](https://www.suse.com/media/flyer/suse_subscription_portability_in_the_public_cloud_flyer.pdf)

### <span id="page-34-0"></span>Licenciamento para Windows

Os sistemas operacionais Windows Server são compatíveis com licenças do tipo BYOL ou AWS. Os sistemas operacionais Windows Client (como o Windows 10) somente são compatíveis com licenças BYOL.

Por padrão, uma AWS licença é usada quando você cria uma tarefa de importação de VM se a VM tiver um sistema operacional Windows Server. Caso contrário, a licença BYOL será usada.

As seguintes regras se aplicam ao usar a licença do Microsoft BYOL, seja com MSDN ou com [Windows Software Assurance por usuário:](http://download.microsoft.com/download/5/c/7/5c727885-ec15-4920-818b-4d140ec6c38a/Windows_SA_per_User_at_a_Glance.pdf)

- Suas instâncias BYOL são oferecidas com o preço predominante de instância do Amazon EC2 Linux, desde que você atenda às seguintes condições:
	- Execute em um host dedicado ([Hosts dedicados](https://docs.aws.amazon.com/AWSEC2/latest/UserGuide/dedicated-hosts-overview.html)).
	- Inicie a partir de VMs provenientes de binários de software fornecidos por você usando o AWS VM Import/Export, que estão sujeitos aos termos e capacidades atuais do VM Import/Export. AWS
	- Designe as instâncias como instâncias de BYOL.
	- Execute as instâncias dentro de seu modelo BYOL designado Regiões da AWS e onde AWS oferece o modelo BYOL.
	- Ative usando as chaves da Microsoft que você fornece ou que são usadas em seu sistema de gerenciamento de chave.
- Você deve considerar o fato de que, ao iniciar uma instância do Amazon EC2, ela poderá ser executada em qualquer um dos vários servidores em uma zona de disponibilidade. Isso significa que, sempre que você iniciar uma instância do Amazon EC2 (incluindo uma interrupção/ inicialização), ela poderá ser executada em um servidor diferente em uma zona de disponibilidade. Você deve levar em conta esse fato à luz das limitações sobre reatribuição da licença, como descrito no documento [Termos do Produto de Licenciamento por Volume](http://www.microsoftvolumelicensing.com/Downloader.aspx?documenttype=PT&lang=English&usg=AOvVaw3eaE46-Gb5hQg3r8RIv8S7) da Microsoft, ou consultar os direitos de uso específicos para determinar se seus direitos são consistentes com esse uso.
- Você deve estar qualificado para usar o programa BYOL para o software da Microsoft aplicável em seus contratos com a Microsoft, por exemplo, de acordo com os direitos de usuário do MSDN ou os direitos do Windows Software Assurance por usuário. Você é o único responsável para obter todas as licenças necessárias e por cumprir todos os requisitos aplicáveis de licenciamento da Microsoft, incluindo PUR/PT. Além disso, você deve ter aceitado o contrato de licença de

usuário final da Microsoft (EULA da Microsoft) e, usando o software da Microsoft de acordo com o programa BYOL, você concorda com o EULA da Microsoft.

• AWS recomenda que você consulte seus próprios consultores jurídicos e outros para entender e cumprir os requisitos de licenciamento aplicáveis da Microsoft. A utilização dos Serviços (incluindo uso do parâmetro licenseType e do sinalizador BYOL) em violação dos contratos com a Microsoft não é autorizada nem permitida.

Para obter mais informações, consulte [Geração de estimativas do Windows Server e do SQL](https://docs.aws.amazon.com/pricing-calculator/latest/userguide/windows-workload-estimates.html) [Server no Amazon EC2](https://docs.aws.amazon.com/pricing-calculator/latest/userguide/windows-workload-estimates.html) no Guia do AWS Pricing Calculator usuário.
# Processos do VM Import/Export

O VM Import/Export tem processos para recursos elegíveis que você pode usar para importar e exportar para fora da Nuvem AWS. Você pode importar discos individuais ou VMs inteiras que atendam aos respectivos requisitos do processo de importação. Você também pode exportar uma instância do Amazon EC2 ou uma AMI em um formato de arquivo compatível. Para obter mais informações sobre recursos que são elegíveis para exportação, consulte [Considerações sobre](#page-52-0)  [exportação de instâncias](#page-52-0) e [Considerações sobre exportação de imagens](#page-56-0).

Sumário

- [Importação de uma VM como uma imagem usando VM Import/Export](#page-37-0)
	- [Exportar a VM de seu ambiente de virtualização](#page-38-0)
	- [Modificações programáticas a VMs](#page-38-1)
	- [Importar sua VM como imagem](#page-39-0)
		- [Pré-requisitos](#page-40-0)
		- [Faça upload da imagem para Amazon S3](#page-40-1)
		- [Importar a VM](#page-40-2)
	- [Monitorar uma tarefa de importação de imagem](#page-42-0)
	- [Cancelar uma tarefa de importação de imagem](#page-44-0)
	- [Próximas etapas](#page-44-1)
- [Importação de um disco como snapshot usando o VM Import/Export](#page-45-0)
	- [Pré-requisitos](#page-45-1)
	- [Iniciar uma tarefa de importação de snapshots](#page-45-2)
	- [Monitorar uma tarefa de importação de snapshots](#page-46-0)
	- [Cancelar uma tarefa de importação de snapshots](#page-47-0)
	- [Próximas etapas](#page-47-1)
- [Como importar uma VM como uma instância usando o VM Import/Export](#page-48-0)
	- [Limitações](#page-49-0)
	- [Pré-requisitos](#page-50-0)
- [Exportar uma instância como VM usando o VM Import/Export](#page-50-1)
	- [Pré-requisitos](#page-50-2)
	- [Considerações sobre exportação de instâncias](#page-52-0)
- [Iniciar uma tarefa de exportação de instâncias](#page-54-0)
- [Monitorar uma tarefa de exportação de instâncias](#page-55-0)
- [Cancelar uma tarefa de exportação de instâncias](#page-55-1)
- [Exportar uma VM diretamente de uma imagem de máquina da Amazon \(AMI\)](#page-55-2)
	- [Pré-requisitos](#page-56-1)
	- [Considerações sobre exportação de imagens](#page-56-0)
	- [Iniciar uma tarefa de exportação de imagem](#page-57-0)
	- [Monitore uma tarefa de exportação de imagem](#page-58-0)
	- [Cancelar uma tarefa de exportação de imagem](#page-58-1)

# <span id="page-37-0"></span>Importação de uma VM como uma imagem usando VM Import/ Export

#### **G** Tip

[Para importar suas máquinas virtuais \(VMs\) com uma experiência baseada em console,](https://console.aws.amazon.com/migrationhub/orchestrator)  [você pode usar o modelo Importar imagens de máquinas virtuais para AWS no console do](https://console.aws.amazon.com/migrationhub/orchestrator)  [Migration Hub Orchestrator.](https://console.aws.amazon.com/migrationhub/orchestrator) Para obter mais informações, consulte o [Orquestrador do AWS](https://docs.aws.amazon.com/migrationhub-orchestrator/latest/userguide/import-vm-images.html) [Migration HubGuia do Usuário](https://docs.aws.amazon.com/migrationhub-orchestrator/latest/userguide/import-vm-images.html).

Você pode usar o VM Import/Export para importar imagens de máquina virtual (VM) de seu ambiente de virtualização para o Amazon EC2 como Imagens de máquina da Amazon (AMI), que você pode usar para executar instâncias. Subsequentemente, você pode exportar as imagens de VM de uma instância de volta para seu ambiente de virtualização. Isso permite que você utilize seus investimentos nas VMs que criou para atender aos seus requisitos de segurança de TI, gerenciamento de configuração e conformidade trazendo-os para o Amazon EC2.

#### **A** Important

• O VM Import/Export AWS recomenda fortemente a especificação de um valor para o parâmetro --license-type ou --usage-operation ao criar uma nova tarefa de importação de VM. Isso garante que seu sistema operacional seja licenciado

adequadamente e que seu faturamento seja otimizado. Para ter mais informações, consulte [Opções de licenciamento.](#page-31-0)

• AWSO VM Import/Export suporta somente imagens que foram instaladas nativamente na VM de origem e não aquelas criadas usando um processo de conversão physical-to-virtual (P2V). Para obter mais informações, consulte [Requisitos do VM Import/Export.](#page-11-0)

## <span id="page-38-0"></span>Exportar a VM de seu ambiente de virtualização

Depois de preparar sua VM para exportação, você pode exportá-la de seu ambiente de virtualização. Depois de importar uma VM como imagem, você pode importar discos nos seguintes formatos: Open Virtualization Archive (OVA), Virtual Machine Disk (VMDK), Virtual Hard Disk (VHD/VHDX) e bruto. Com alguns ambientes de virtualização, você exportaria para Open Virtualization Format (OVF), o que geralmente inclui um ou mais arquivos VMDK, VHD ou VHDX e empacotaria os arquivos em um arquivo OVA.

Para obter mais informações, consulte a documentação de seu ambiente de virtualização. Por exemplo: .

- VMware Pesquise "Exportar um modelo OVF" no site da [VMware Docs.](https://docs.vmware.com/) Siga as instruções para criar um OVA.
- Citrix [Importar e exportar VMs](https://docs.citrix.com/en-us/xencenter/current-release/vms-exportimport.html) no site da Citrix.
- Microsoft Hyper-V [Visão geral da exportação e da importação de uma máquina virtual](https://technet.microsoft.com/en-us/library/hh831535.aspx) no site da Microsoft.
- Microsoft Azure [Faça download de um VHD do Windows pelo Azure](https://docs.microsoft.com/en-us/azure/virtual-machines/windows/download-vhd) ou [Faça download de um](https://docs.microsoft.com/en-us/azure/virtual-machines/linux/download-vhd)  [VHD do Linux pelo Azure](https://docs.microsoft.com/en-us/azure/virtual-machines/linux/download-vhd) no site da Microsoft. No portal do Azure, escolha a VM a ser migrada e selecione Disks (Discos). Selecione cada disco (sistema operacional ou dados) e selecione Create Snapshot (Criar snapshot). No recurso de snapshot concluído, selecione Export (Exportar). Isso cria um URL que pode ser usado para fazer download da imagem virtual.

## <span id="page-38-1"></span>Modificações programáticas a VMs

Ao importar uma VM usando a API ImportImage, a AWS modifica o sistema de arquivos para tornar a VM importada acessível. Ao criar um arquivo modificado, a AWS mantém o arquivo original na mesma localização com um novo nome. As seguintes ações poderão ocorrer:

#### **Geral**

• Para obter paridade com as imagens fornecidas pela AWS, o cliente AWS Systems Manager é instalado na VM.

#### Windows

• Modificar as configurações de registro para tornar a VM inicializável.

#### Linux

- Instale drivers do Citrix PV ou diretamente no SO ou modifique initrd/initramfs para contê-los.
- Modifique scripts de rede para substituir IPs estáticos por IPs dinâmicos.
- Modifique /etc/fstab removendo entradas inválidas e substituindo nomes dos dispositivos por UUIDs. Se nenhum UUID correspondente pode ser localizado para um dispositivo, a opção nofail é adicionada na descrição do dispositivo. Você deve corrigir a nomenclatura do dispositivo e excluir nofail após a importação. Como melhor prática para preparar a importação de VMs, recomendamos que você especifique os dispositivos de disco da VM por UUID ao invés do nome de dispositivo.

As entradas em /etc/fstab que contêm tipos de sistema de arquivos não padrão (nfs, cifs, smbfs, vboxsf, sshfs, etc.) serão desabilitadas.

• Modifique configurações de bootloader de grub como a entrada e o tempo limite padrão.

### <span id="page-39-0"></span>Importar sua VM como imagem

Depois de exportar sua VM de seu ambiente de virtualização, você pode importá-la para o Amazon EC2. O processo de importação é o mesmo independentemente da origem da VM.

#### Tarefas

- [Pré-requisitos](#page-40-0)
- [Faça upload da imagem para Amazon S3](#page-40-1)
- [Importar a VM](#page-40-2)

#### <span id="page-40-0"></span>Pré-requisitos

- Crie um bucket do Amazon S3 para armazenar as imagens exportadas ou escolha um bucket existente. O bucket deve estar na região para a qual você deseja importar suas VMs. Para obter mais informações sobre os buckets do S3, consulte o [Manual do usuário do Amazon Simple](https://docs.aws.amazon.com/AmazonS3/latest/user-guide/)  [Storage Service](https://docs.aws.amazon.com/AmazonS3/latest/user-guide/).
- Crie um perfil do IAM denominado vmimport. Para ter mais informações, consulte [Perfil de](#page-27-0) [serviço necessário](#page-27-0).
- Se você ainda não instalou a AWS CLI no computador que usará para executar os comandos importantes, consulte o [Guia do Usuário do AWS Command Line Interface.](https://docs.aws.amazon.com/cli/latest/userguide/)

#### **G** Tip

Em [Regiões da AWS compatíveis,](https://docs.aws.amazon.com/cloudshell/latest/userguide/supported-aws-regions.html) você pode usar [AWS CloudShell](https://docs.aws.amazon.com/cloudshell/latest/userguide/welcome.html) para um shell préautenticado baseado em navegador que é iniciado diretamente do AWS Management Console.

#### <span id="page-40-1"></span>Faça upload da imagem para Amazon S3

Carregue o arquivo da imagem da VM no bucket do Amazon S3 usando a ferramenta de carregamento de sua escolha. Para obter informações sobre como fazer upload de arquivos por meio do console do Amazon S3, consulte [Upload de Objetos.](https://docs.aws.amazon.com/AmazonS3/latest/user-guide/upload-objects.html)

#### <span id="page-40-2"></span>Importar a VM

Depois de carregar seu arquivo da imagem da VM no Amazon S3, você pode usar a AWS CLI para importar a imagem. Essas ferramentas aceitam o bucket do Amazon S3 e o caminho para o arquivo ou um URL para um arquivo do Amazon S3 público. Arquivos privados do Amazon S3 exigem um [URL pré-assinado.](https://docs.aws.amazon.com/AmazonS3/latest/dev/ShareObjectPreSignedURL.html) Você também pode usar o modelo Importar imagens de máquina virtual para AWS no console do [Migration Hub Orchestrator](https://console.aws.amazon.com/migrationhub/orchestrator/) para importar suas imagens de máquina virtual local para AWS. Para ter mais informações, consulte [Example 4.](#page-42-1)

Os exemplos a seguir usam o comando da AWS CLI [import-image](https://docs.aws.amazon.com/cli/latest/reference/ec2/import-image.html) para criar tarefas de importação.

Exemplo 1: importar uma imagem com um único disco

Use o comando a seguir para importar uma imagem com um único disco.

**aws ec2 import-image --description "***My server VM***" --disk-containers "file://***C:\import \containers.json***"**

Veja a seguir um exemplo de arquivo containers.json que especifica a imagem usando um bucket do S3.

```
\Gamma\mathcal{L} "Description": "My Server OVA", 
      "Format": "ova", 
      "UserBucket": { 
           "S3Bucket": "my-import-bucket", 
           "S3Key": "vms/my-server-vm.ova" 
      } 
   }
]
```
Veja a seguir um exemplo de arquivo containers. json que especifica a imagem usando uma URL no Amazon S3.

```
\Gamma { 
     "Description": "My Server OVA", 
     "Format": "ova", 
     "Url": "s3://my-import-bucket/vms/my-server-vm.ova" 
   }
]
```
Exemplo 2: Importar uma imagem com vários discos

Use o comando a seguir para importar uma imagem com vários discos.

```
$ C:\> aws ec2 import-image --description "My server disks" --disk-containers 
  "file://C:\import\containers.json"
```
Veja a seguir um exemplo de arquivo containers.json.

```
\Gamma { 
      "Description": "First disk", 
      "Format": "vmdk",
```

```
 "UserBucket": { 
          "S3Bucket": "my-import-bucket", 
          "S3Key": "disks/my-server-vm-disk1.vmdk" 
     } 
   }, 
  \sqrt{ } "Description": "Second disk", 
     "Format": "vmdk", 
     "UserBucket": { 
          "S3Bucket": "my-import-bucket", 
          "S3Key": "disks/my-server-vm-disk2.vmdk" 
     } 
   }
]
```
Exemplo 3: Importar com a opção de criptografia habilitada

Use o comando a seguir para importar uma imagem com um volume raiz criptografado.

```
aws ec2 import-image --description "My server disks" --encrypted --kms-key-
id 0ea3fef3-80a7-4778-9d8c-1c0c6EXAMPLE --disk-containers "file://C:\import
\containers.json"
```
A CMK fornecida para criptografia não deve ser desabilitada durante todo o processo de importação. Para obter mais informações, consulte [Criptografia do Amazon EBS](https://docs.aws.amazon.com/AWSEC2/latest/UserGuide/EBSEncryption.html) no Guia do usuário do Amazon EC2.

<span id="page-42-1"></span> Exemplo 4: Importar uma imagem usando o modelo Importar imagens de máquina virtual para AWS no Migration Hub Orchestrator

- 1. Abra o console do [Migration Hub Orchestrator](https://console.aws.amazon.com/migrationhub/orchestrator).
- 2. No painel de navegação, escolha Criar fluxo de trabalho de migração.
- 3. Na página Escolha um modelo de fluxo de trabalho, escolha o modelo Importar imagens virtuais para AWS.
- 4. Configure e envie seu fluxo de trabalho para iniciar a importação da VM. Para obter mais informações, consulte o [Orquestrador do AWS Migration HubGuia do Usuário.](https://docs.aws.amazon.com/migrationhub-orchestrator/latest/userguide/import-vm-images.html)

### <span id="page-42-0"></span>Monitorar uma tarefa de importação de imagem

Use o [describe-import-image-tasksc](https://docs.aws.amazon.com/cli/latest/reference/ec2/describe-import-image-tasks.html)omando para retornar o status de uma tarefa de importação.

#### **aws ec2 describe-import-image-tasks --import-task-ids import-ami-***1234567890abcdef0*

Os valores de status incluem o seguinte:

- active A tarefa de importação está em andamento.
- deleting A tarefa de importação está sendo cancelada.
- deleted A tarefa de importação foi cancelada.
- updating O status da importação está sendo atualizado.
- validating A imagem importada está sendo validada.
- validated A imagem importada foi validada.
- converting A imagem importada está sendo convertida em uma AMI.
- completed A tarefa de importação foi concluída, e a AMI está pronta para uso.

Depois que a tarefa de importação da imagem for concluída, a saída incluirá o ID da AMI. A seguir está um exemplo de saída que inclui ImageId.

```
{ 
     "ImportImageTasks": [ 
         { 
             "ImportTaskId": "import-ami-01234567890abcdef", 
             "ImageId": "ami-1234567890EXAMPLE", 
             "SnapshotDetails": [ 
\overline{\mathcal{L}} "DiskImageSize": 705638400.0, 
                     "Format": "ova", 
                      "SnapshotId": "snap-111222333444aaabb" 
                      "Status": "completed", 
                     "UserBucket": { 
                          "S3Bucket": "my-import-bucket", 
                          "S3Key": "vms/my-server-vm.ova" 
 } 
 } 
             ], 
             "Status": "completed" 
         } 
     ]
}
```
## <span id="page-44-0"></span>Cancelar uma tarefa de importação de imagem

Se você precisar cancelar uma tarefa de importação ativa, use o [cancel-import-taskc](https://docs.aws.amazon.com/cli/latest/reference/ec2/cancel-import-task.html)omando.

**aws ec2 cancel-import-task --import-task-id import-ami-***1234567890abcdef0*

### <span id="page-44-1"></span>Próximas etapas

Depois que a tarefa de importação da imagem estiver concluída, você poderá executar uma instância usando a AMI resultante ou copiar a AMI para outra região.

#### Windows

- [Iniciar uma instância](https://docs.aws.amazon.com/AWSEC2/latest/WindowsGuide/launching-instance.html)
- [Cópia de uma AMI](https://docs.aws.amazon.com/AWSEC2/latest/WindowsGuide/CopyingAMIs.html)

#### Linux

- [Iniciar uma instância](https://docs.aws.amazon.com/AWSEC2/latest/UserGuide/launching-instance.html)
- [Cópia de uma AMI](https://docs.aws.amazon.com/AWSEC2/latest/UserGuide/CopyingAMIs.html)

Em alguns sistemas operacionais, os drivers de dispositivo para redes avançadas e para dispositivos de blocos NVMe necessários em [instâncias baseadas em Nitro](https://docs.aws.amazon.com/AWSEC2/latest/UserGuide/instance-types.html#ec2-nitro-instances) não são instalados automaticamente durante a importação. Para instalar os drivers manualmente, siga as instruções na documentação a seguir. Depois, na instância personalizada, crie uma nova AMI.

#### Windows

- (Recomendado) [Instalação da versão mais recente do EC2Config](https://docs.aws.amazon.com/AWSEC2/latest/WindowsGuide/UsingConfig_Install.html) ou [Instalação da versão mais](https://docs.aws.amazon.com/AWSEC2/latest/WindowsGuide/ec2launch-download.html) [recente do EC2Launch](https://docs.aws.amazon.com/AWSEC2/latest/WindowsGuide/ec2launch-download.html)
- [Como habilitar a rede avançada em instâncias do Windows](https://docs.aws.amazon.com/AWSEC2/latest/WindowsGuide/enhanced-networking-ena.html)
- [Drivers do AWS NVMe para instâncias do Windows](https://docs.aws.amazon.com/AWSEC2/latest/WindowsGuide/aws-nvme-drivers.html)

#### Linux

- [Como habilitar a rede avançada em instâncias do Linux](https://docs.aws.amazon.com/AWSEC2/latest/UserGuide/enhanced-networking-ena.html)
- [Instalar ou atualizar o driver NVMe](https://docs.aws.amazon.com/AWSEC2/latest/UserGuide/nvme-ebs-volumes.html#install-nvme-driver)

# <span id="page-45-0"></span>Importação de um disco como snapshot usando o VM Import/ Export

O VM Import/Export permite que você importe seus discos como snapshots do Amazon EBS. Depois de criar um snapshot, você pode criar um volume do EBS a partir do snapshot e, depois, associar o volume a uma instância do EC2.

Um snapshot importado tem um ID arbitrário de volume que não deve ser usado para nenhuma outra finalidade.

## <span id="page-45-1"></span>Pré-requisitos

- Os formatos de disco a seguir são compatíveis: Virtual Hard Disk (VHD/VHDX), Virtual Machine Disk (VMDK) e bruto.
- Você deve primeiro carregar seus discos no Amazon S3.
- Se você ainda não instalou a AWS CLI no computador que usará para executar os comandos importantes, consulte o [Guia do Usuário do AWS Command Line Interface.](https://docs.aws.amazon.com/cli/latest/userguide/)

**G** Tip

Em [Regiões da AWS compatíveis,](https://docs.aws.amazon.com/cloudshell/latest/userguide/supported-aws-regions.html) você pode usar [AWS CloudShell](https://docs.aws.amazon.com/cloudshell/latest/userguide/welcome.html) para um shell préautenticado baseado em navegador que é iniciado diretamente do AWS Management Console.

## <span id="page-45-2"></span>Iniciar uma tarefa de importação de snapshots

Use o comando [import-snapshot](https://docs.aws.amazon.com/cli/latest/reference/ec2/import-snapshot.html) para importar um disco. Você pode especificar o URL do bucket do S3 ou fornecer o nome e a chave dele.

```
aws ec2 import-snapshot --description "My server VM" --disk-container "file://C:\import
\containers.json"
```
O arquivo containers.json é um documento JSON que contém as informações necessárias.

```
{ 
     "Description": "My server VMDK", 
     "Format": "VMDK",
```

```
 "UserBucket": { 
          "S3Bucket": "my-import-bucket", 
          "S3Key": "vms/my-server-vm.vmdk" 
     }
}
```
Esta é uma resposta de exemplo:

```
{ 
     "Description": "My server VM", 
     "ImportTaskId": "import-snap-1234567890abcdef0", 
     "SnapshotTaskDetail": { 
          "Description": "My server VMDK", 
          "DiskImageSize": "0.0", 
          "Format": "VMDK", 
          "Progress": "3", 
          "Status": "active", 
          "StatusMessage": "pending", 
          "UserBucket": { 
              "S3Bucket": "my-import-bucket", 
              "S3Key": "vms/my-server-vm.vmdk" 
          } 
     }
}
```
### <span id="page-46-0"></span>Monitorar uma tarefa de importação de snapshots

Use o [describe-import-snapshot-tasksc](https://docs.aws.amazon.com/cli/latest/reference/ec2/describe-import-snapshot-tasks.html)omando para verificar o status de uma tarefa de importação de instantâneo.

```
aws ec2 describe-import-snapshot-tasks --import-task-ids import-snap-1234567890abcdef0
```
A seguir, uma exemplo de resposta. O status mostrado é active, o que significa que a importação está em andamento. O snapshot está pronto para uso quando o status é completed.

```
{ 
     "ImportSnapshotTasks": [ 
          { 
              "Description": "My server VM", 
              "ImportTaskId": "import-snap-1234567890abcdef0", 
              "SnapshotTaskDetail": { 
                   "Description": "My server VMDK",
```

```
 "DiskImageSize": "3.115815424E9", 
                   "Format": "VMDK", 
                  "Progress": "22", 
                   "Status": "active", 
                   "StatusMessage": "downloading/converting", 
                   "UserBucket": { 
                       "S3Bucket": "my-import-bucket", 
                       "S3Key": "vms/my-server-vm.vmdk" 
\qquad \qquad \text{ } } 
         } 
    \mathbf{I}}
```
## <span id="page-47-0"></span>Cancelar uma tarefa de importação de snapshots

Se necessário, você pode cancelar uma tarefa de importação que está em andamento usando o [cancel-import-taskc](https://docs.aws.amazon.com/cli/latest/reference/ec2/cancel-import-task.html)omando.

**aws ec2 cancel-import-task --import-task-id import-snap-***1234567890abcdef0*

#### <span id="page-47-1"></span>Próximas etapas

É possível criar um ou mais volumes do EBS a partir de um snapshot do EBS. É possível associar um volume do EBS a uma única instância do EC2.

O procedimento a seguir mostra como criar um volume e associá-lo a uma instância com a AWS CLI. Também é possível usar o AWS Management Console.

Como criar um volume e associá-lo a uma instância do EC2

- 1. Use o [describe-import-snapshot-tasksc](https://docs.aws.amazon.com/cli/latest/reference/ec2/describe-import-snapshot-tasks.html)omando para determinar a ID do instantâneo que foi criado pela tarefa de importação.
- 2. Use o comando [create-volume](https://docs.aws.amazon.com/cli/latest/reference/ec2/create-volume.html) para criar um volume a partir do snapshot. Você deve selecionar a zona de disponibilidade da instância à qual associará o volume.

```
aws ec2 create-volume --availability-zone us-east-1a --snapshot-id 
  snap-1234567890abcdef0
```
A seguir está um exemplo de saída:

```
{ 
     "AvailabilityZone": "us-east-1a", 
     "VolumeId": "vol-1234567890abcdef0", 
     "State": "creating", 
     "SnapshotId": "snap-1234567890abcdef0"
}
```
3. Use o comando [attach-volume](https://docs.aws.amazon.com/cli/latest/reference/ec2/attach-volume.html) para associar o volume do EBS criado na etapa anterior para uma de suas instâncias existentes.

```
aws ec2 attach-volume --volume-id vol-1234567890abcdef0 --instance-id 
  i-1234567890abcdef0 --device /dev/sdf
```
A seguir está um exemplo de saída:

```
{ 
     "AttachTime": "YYYY-MM-DDTHH:MM:SS.000Z", 
     "InstanceId": "i-1234567890abcdef0", 
     "VolumeId": "vol-1234567890abcdef0", 
     "State": "attaching", 
     "Device": "/dev/sdf"
}
```
4. Monte o volume associado. Para obter mais informações, consulte a documentação do sistema operacional de sua instância.

# <span id="page-48-0"></span>Como importar uma VM como uma instância usando o VM Import/ Export

#### **A** Important

É altamente recomendável importar VMs como imagem de máquina da Amazon (AMI) em vez de instâncias. Para ter mais informações, consulte [Importação de uma VM como uma](#page-37-0) [imagem usando VM Import/Export.](#page-37-0)

Você pode usar o VM Import/Export para importar imagens de máquinas virtuais (VMs) de seu ambiente de virtualização para o Amazon EC2 como instâncias. Subsequentemente, você pode exportar as imagens de VM da instância de volta para seu ambiente de virtualização. Isso permite que você utilize seus investimentos nas VMs que criou para atender aos seus requisitos de segurança de TI, gerenciamento de configuração e conformidade trazendo-os para o Amazon EC2.

## <span id="page-49-0"></span>Limitações

Importar uma VM como uma instância apresenta as seguintes limitações:

- A AWS Command Line Interface (AWS CLI) não permite a importação de uma VM como instância. Por isso, é necessário usar a interface de linha de comando do Amazon EC2 (CLI do Amazon EC2) obsoleta.
- Não é possível importar uma instância do Windows que usa o modelo traga a sua própria licença (BYOL), como uma instância. Em vez disso, você deve importar a VM como uma AMI.
- O VM Import/Export oferece suporte à importação de instâncias do Windows para a maioria dos tipos de instância. As instâncias do Linux podem ser importadas para os seguintes tipos de instância:
	- Uso geral: t2.micro | t2.small | t2.medium | m3.medium | m3.large | m3.xlarge | m3.2xlarge
	- Otimizadas para computação: c3.large | c3.xlarge | c3.2xlarge | c3.4xlarge | c3.8xlarge | cc1.4xlarge | cc2.8xlarge
	- Otimizadas para memória: r3.large | r3.xlarge | r3.2xlarge | r3.4xlarge | r3.8xlarge | cr1.8xlarge
	- Otimizadas para armazenamento: i2.xlarge | i2.2xlarge | i2.4xlarge | i2.8xlarge | hi1.4xlarge | hi1.8xlarge
- As ações ImportInstance e ImportVolume da API são suportadas somente nas seguintes regiões e não serão suportadas em nenhuma região adicional.
	- América do Norte: us-east-1 | us-west-1 | us-west-2 | us-east-2 | ca-central-1 | -1 us-gov-west
	- América do Sul: sa-east-1
	- Europa/Oriente Médio/África: eu-west-1 | eu-central-1
	- Ásia-Pacífico: ap-southeast-1 | ap-northeast-1 | ap-southeast-2 | ap-northeast-2 | ap-south-1 | cnnorth-1

## <span id="page-50-0"></span>Pré-requisitos

Você deve exportar a VM do seu ambiente de virtualização e depois importá-la para o Amazon EC2 usando a CLI do Amazon EC2, que está obsoleta. Como a CLI do Amazon EC2 está obsoleta, a Referência da Linha de Comando do Amazon EC2, que descreve seu uso, não é mantida. No entanto, há uma versão antiga em PDF deste guia armazenada no Amazon S3. Para ver as instruções para importar uma VM como instância na versão legada em PDF da Referência de Linha de Comando do Amazon EC2, consulte [Importando uma VM para o Amazon EC2](https://awsdocs.s3.amazonaws.com/EC2/ec2-clt.pdf#UsingVirtualMachinesinAmazonEC2) .

## <span id="page-50-1"></span>Exportar uma instância como VM usando o VM Import/Export

Exportar como uma VM é útil quando você quer implantar uma cópia de uma instância do Amazon EC2 em seu ambiente de virtualização. É possível exportar a maioria das instâncias do EC2 para o Citrix Xen, o Microsoft Hyper-V ou o VMware vSphere.

Quando você exporta uma instância, são cobradas as taxas padrão do Amazon S3 para o bucket onde a VM exportada é armazenada. Além disso, pode haver uma pequena cobrança pelo uso temporário de um snapshot do Amazon EBS. Para obter mais informações sobre preço do Amazon S3, consulte [Preço do Amazon Simple Storage Service](https://aws.amazon.com/s3/pricing/).

#### Conteúdos

- [Pré-requisitos](#page-50-2)
- [Considerações sobre exportação de instâncias](#page-52-0)
- [Iniciar uma tarefa de exportação de instâncias](#page-54-0)
- [Monitorar uma tarefa de exportação de instâncias](#page-55-0)
- [Cancelar uma tarefa de exportação de instâncias](#page-55-1)

## <span id="page-50-2"></span>Pré-requisitos

#### **A** Important

Se o bucket de destino usar a configuração imposta pelo proprietário do bucket para propriedade de objetos do S3, isso não funcionará, porque as ACLs estarão desabilitadas. Para obter mais informações, acesse [Configuração de ACLs](https://docs.aws.amazon.com/AmazonS3/latest/userguide/managing-acls.html) no Guia do usuário do Amazon Simple Storage Service.

Para exportar uma VM do Amazon EC2, primeiro atenda a estes pré-requisitos.

• Instale o AWS CLI. Para obter mais informações, consulte o [AWS Command Line InterfaceGuia do](https://docs.aws.amazon.com/cli/latest/userguide/) [Usuário](https://docs.aws.amazon.com/cli/latest/userguide/).

#### **G** Tip

Em [Regiões da AWS compatíveis,](https://docs.aws.amazon.com/cloudshell/latest/userguide/supported-aws-regions.html) você pode usar [AWS CloudShell](https://docs.aws.amazon.com/cloudshell/latest/userguide/welcome.html) para um shell préautenticado baseado em navegador que é iniciado diretamente do AWS Management Console.

- Crie um bucket do Amazon S3 para armazenar as instâncias exportadas ou escolha um bucket existente. O bucket deve estar na região para a qual você deseja exportar as VMs. Além disso, o bucket deve pertencer à Conta da AWS local em que você está executando a operação de exportação. Para obter mais detalhes, consulte o [Manual do usuário do Amazon Simple Storage](https://docs.aws.amazon.com/AmazonS3/latest/user-guide/)  [Service.](https://docs.aws.amazon.com/AmazonS3/latest/user-guide/)
- Prepare seu bucket do Amazon S3 associando uma lista de controle de acesso (ACL) contendo as garantias a seguir. Para obter mais informações, consulte [Gerenciar acesso com ACLs](https://docs.aws.amazon.com/AmazonS3/latest/dev/S3_ACLs_UsingACLs.html) no Guia do usuário do Amazon Simple Storage Service.
	- Para Grantee, forneça o ID da conta canônica específica da região adequada:

Africa (Cape Town)

3f7744aeebaf91dd60ab135eb1cf908700c8d2bc9133e61261e6c582be6e33ee Ásia-Pacífico (Hong Kong)

97ee7ab57cc9b5034f31e107741a968e595c0d7a19ec23330eae8d045a46edfb Ásia-Pacífico (Hyderabad)

77ab5ec9eac9ade710b7defed37fe0640f93c5eb76ea65a64da49930965f18ca Ásia-Pacífico (Jacarta)

de34aaa6b2875fa3d5086459cb4e03147cf1a9f7d03d82f02bedb991ff3d1df5 Ásia-Pacífico (Melbourne)

8b8ea36ab97c280aa8558c57a380353ac7712f01f82c21598afbb17e188b9ad5 Ásia-Pacífico (Osaka)

#### 40f22ffd22d6db3b71544ed6cd00c8952d8b0a63a87d58d5b074ec60397db8c9 Pré-requisitos 47

Oeste do Canadá (Calgary)

78e12f8d798f89502177975c4ccdac686c583765cea2bf06e9b34224e2953c83 Europa (Milão)

04636d9a349e458b0c1cbf1421858b9788b4ec28b066148d4907bb15c52b5b9c Europa (Espanha)

6e81c4c52a37a7f59e103625162ed97bcd0e646593adb107d21310d093151518 Europa (Zurique)

5d9fcea77b2fb3df05fc15c893f212ae1d02adb4b24c13e18586db728a48da67 Israel (Tel Aviv)

328a78de7561501444823ebeb59152eca7cb58fee2fe2e4223c2cdd9f93ae931 Oriente Médio (Barém)

aa763f2cf70006650562c62a09433f04353db3cba6ba6aeb3550fdc8065d3d9f Oriente Médio (Emirados Árabes Unidos)

7d3018832562b7b6c126f5832211fae90bd3eee3ed3afde192d990690267e475 China (Pequim) e China (Ningxia)

834bafd86b15b6ca71074df0fd1f93d234b9d5e848a2cb31f880c149003ce36f AWS GovCloud (US)

af913ca13efe7a94b88392711f6cfc8aa07c9d1454d4f190a624b126733a5602 Todas as outras regiões

c4d8eabf8db69dbe46bfe0e517100c554f01200b104d59cd408e777ba442a322

- Para cada Grantee, forneça as seguintes permissões:
	- READ\_ACP (No console do Amazon S3, o Bucket ACL deve ter a permissão de leitura)
	- WRITE (No console do Amazon S3, os objetos devem ter a permissão de gravação)

### <span id="page-52-0"></span>Considerações sobre exportação de instâncias

Considerações sobre exportação de instâncias 48

A exportação de instâncias e volumes está sujeita às seguintes limitações:

- É necessário exportar instâncias e volumes para um dos seguintes formatos de imagem que sejam compatíveis com seu ambiente de virtualização:
	- Open Virtual Appliance (OVA), que é compatível com VMware vSphere versões 4, 5 e 6.
	- Virtual Hard Disk (VHD), que é compatível com os produtos de virtualização Citrix Xen e Microsoft Hyper-V.
	- Stream-optimized ESX Virtual Machine Disk (VMDK), que é compatível com VMware ESX e VMware vSphere versões 4, 5 e 6.
- Não será possível exportar uma instância se ela contiver software de terceiros fornecido pela AWS. Por exemplo, o VM Export não pode exportar instâncias do Windows ou do SQL Server ou qualquer instância criada a partir de uma imagem para o AWS Marketplace.
- Não é possível exportar uma instância com snapshots criptografados do EBS no mapeamento do dispositivos de blocos.
- Não é possível exportar uma instância com volumes de armazenamento de instâncias no mapeamento de dispositivos de blocos.
- Só é possível exportar volumes do EBS especificados no mapeamento de dispositivos de blocos, não volumes do EBS anexados após a execução da instância.
- Não é possível exportar uma instância executada de uma imagem importada se você excluiu a AMI ou o snapshot do EBS da AMI. Para contornar o problema, crie uma AMI da instância e exporte a AMI.
- Você não pode exportar uma instância que tenha mais de um disco virtual.
- Você não pode exportar uma instância que tenha mais de uma interface de rede.
- Você não pode exportar uma instância do Amazon EC2 se a compartilhou de outra conta AWS.
- Por padrão, não é possível ter mais de 5 tarefas de conversão por região em andamento ao mesmo tempo. Esse limite é ajustável até 20.
- As VMs com volumes acima de 1 TiB não são compatíveis.
- É possível exportar um volume para um bucket não criptografado do S3 ou para um bucket criptografado usando SSE-S3. Não é possível exportar para um bucket do S3 criptografado usando SSE-KMS.
- O VM Import/Export só suporta a exportação de VMs para um bucket do Amazon S3 da mesma Conta da AWS de onde você as exporta.
- As operações de exportação não oferecem suporte a configurações híbridas. O GRUB2 deve estar habilitado para BIOS ou UEFI, mas não pode ser habilitado para ambos.

## <span id="page-54-0"></span>Iniciar uma tarefa de exportação de instâncias

#### **A** Important

Sua instância pode ser reinicializada durante o processo de exportação. Certifique-se de realizar essa ação quando algum tempo de inatividade for aceitável.

Para exportar sua instância, use o [create-instance-export-taskc](https://docs.aws.amazon.com/cli/latest/reference/ec2/create-instance-export-task.html)omando. O arquivo exportado é gravado no bucket do S3 especificado na seguinte chave do S3: prefixo export-i- xxxxxxxxxxxxxxxx. formato (por exemplo, my-export-bucket /vms/export-i-1234567890abcdef0.ova).

```
aws ec2 create-instance-export-task --instance-id instance-id --target-
environment vmware --export-to-s3-task file://C:\file.json
```
O arquivo file. json é um documento JSON que contém as informações necessárias.

```
{ 
     "ContainerFormat": "ova", 
     "DiskImageFormat": "VMDK", 
     "S3Bucket": "my-export-bucket", 
     "S3Prefix": "vms/"
}
```
A seguir, uma exemplo de resposta. O status mostrado é active, o que significa que a tarefa de exportação está em andamento. A exportação da instância é concluída quando o status é completed.

```
{ 
     "ExportTask": { 
          "ExportTaskId": "export-i-021345abcdef6789", 
          "ExportToS3Task": { 
              "ContainerFormat": "ova", 
              "DiskImageFormat": "vmdk", 
              "S3Bucket": "my-export-bucket", 
              "S3Key": "vms/export-i-021345abcdef6789.ova" 
          }, 
          "InstanceExportDetails": { 
              "InstanceId": "i-021345abcdef6789", 
              "TargetEnvironment": "vmware"
```

```
 }, 
            "State": "active" 
      }
}
```
## <span id="page-55-0"></span>Monitorar uma tarefa de exportação de instâncias

Para monitorar a exportação da sua instância, use o seguinte [describe-export-tasksc](https://docs.aws.amazon.com/cli/latest/reference/ec2/describe-export-tasks.html)omando:

```
aws ec2 describe-export-tasks --export-task-ids export-i-1234567890abcdef0
```
## <span id="page-55-1"></span>Cancelar uma tarefa de exportação de instâncias

Se precisar, você pode usar o [cancel-export-taskc](https://docs.aws.amazon.com/cli/latest/reference/ec2/cancel-export-task.html)omando a seguir para cancelar a exportação de uma instância que está em andamento.

```
aws ec2 cancel-export-task --export-task-id export-i-1234567890abcdef0
```
Esse comando remove todos os artefatos da exportação, inclusive todos os objetos do Amazon S3 criados parcialmente. Se a tarefa de exportação estiver concluída ou no processo de transferir a imagem final do disco, o comando falhará e apresentará um erro.

# <span id="page-55-2"></span>Exportar uma VM diretamente de uma imagem de máquina da Amazon (AMI)

A exportação de um arquivo de VM baseado em uma imagem de máquina da Amazon (AMI) é útil quando você deseja implantar uma nova instância padronizada em seu ambiente de virtualização. É possível exportar a maioria das AMIs para o Citrix Xen, o Microsoft Hyper-V ou o VMware vSphere.

Quando você exporta uma imagem, serão cobradas as taxas padrão do Amazon S3 para o bucket onde a VM exportada é armazenada. Além disso, pode haver uma pequena cobrança pelo uso temporário de um snapshot do Amazon EBS. Para obter mais informações sobre preço do Amazon S3, consulte [Preço do Amazon Simple Storage Service](https://aws.amazon.com/s3/pricing/).

#### Conteúdos

• [Pré-requisitos](#page-56-1)

- [Considerações sobre exportação de imagens](#page-56-0)
- [Iniciar uma tarefa de exportação de imagem](#page-57-0)
- [Monitore uma tarefa de exportação de imagem](#page-58-0)
- [Cancelar uma tarefa de exportação de imagem](#page-58-1)

## <span id="page-56-1"></span>Pré-requisitos

Para exportar uma VM do Amazon EC2, primeiro atenda a estes pré-requisitos.

• Instale o AWS CLI. Para obter mais informações, consulte o [AWS Command Line InterfaceGuia do](https://docs.aws.amazon.com/cli/latest/userguide/) [Usuário](https://docs.aws.amazon.com/cli/latest/userguide/).

#### **G** Tip

Em [Regiões da AWS compatíveis,](https://docs.aws.amazon.com/cloudshell/latest/userguide/supported-aws-regions.html) você pode usar [AWS CloudShell](https://docs.aws.amazon.com/cloudshell/latest/userguide/welcome.html) para um shell préautenticado baseado em navegador que é iniciado diretamente do AWS Management Console.

- Crie um bucket do Amazon S3 para armazenar as imagens exportadas ou escolha um bucket existente. O bucket deve estar na região para a qual você deseja exportar suas VMs. Além disso, o bucket deve pertencer à Conta da AWS local em que você está executando a operação de exportação. Para obter mais informações sobre os buckets do S3, consulte o [Manual do usuário do](https://docs.aws.amazon.com/AmazonS3/latest/user-guide/)  [Amazon Simple Storage Service.](https://docs.aws.amazon.com/AmazonS3/latest/user-guide/)
- Crie um perfil do IAM denominado vmimport. Para ter mais informações, consulte [Perfil de](#page-27-0) [serviço necessário](#page-27-0).

### <span id="page-56-0"></span>Considerações sobre exportação de imagens

A exportação de imagens e volumes está sujeita às seguintes limitações:

- É necessário exportar para um dos seguintes formatos de imagem que sejam compatíveis com seu ambiente de virtualização:
	- Virtual Hard Disk (VHD), que é compatível com os produtos de virtualização Citrix Xen e Microsoft Hyper-V.
	- Stream-optimized ESX Virtual Machine Disk (VMDK), que é compatível com VMware ESX e VMware vSphere versões 4, 5 e 6.
- Formato bruto.
- A AMI de base usada para executar uma instância já deverá existir quando você tentar exportar a instância. Se você excluiu a AMI, a exportação falhará.
- O VM Import/Export só suporta a exportação de VMs para um bucket do Amazon S3 da mesma Conta da AWS de onde você as exporta.
- As operações de exportação não oferecem suporte a configurações híbridas. O GRUB2 deve estar habilitado para BIOS ou UEFI, mas não pode ser habilitado para ambos.
- Não será possível exportar uma imagem se ela contiver software de terceiros fornecido pela AWS. Por exemplo, o VM Export não pode exportar imagens do Windows ou do SQL Server nem instâncias criadas a partir de uma imagem no AWS Marketplace.
- Não é possível exportar snapshots criptografados do EBS no mapeamento de dispositivos de blocos.
- Só é possível exportar volumes de dados do EBS especificados no mapeamento de dispositivos de blocos, não volumes do EBS anexados após a execução da instância.
- Não será possível exportar uma imagem do Amazon EC2 se você a compartilhou de outra conta AWS.
- Não é possível ter várias tarefas de exportação de imagem em andamento para a mesma AMI ao mesmo tempo.
- Por padrão, não é possível ter mais de 5 tarefas de conversão por região em andamento ao mesmo tempo. Esse limite é ajustável até 20.
- As VMs com volumes acima de 1 TiB não são compatíveis.
- É possível exportar um volume para um bucket não criptografado do Amazon S3 ou para um bucket criptografado usando SSE-S3. Não é possível exportar para um bucket do S3 criptografado com a criptografia SSE-KMS.

### <span id="page-57-0"></span>Iniciar uma tarefa de exportação de imagem

Para exportar sua imagem, use o comando [export-image](https://docs.aws.amazon.com/cli/latest/reference/ec2/export-image.html). O arquivo exportado é gravado no bucket do S3 especificado usando a seguinte chave do S3: prefix export-ami- id. formato (por exemplo, myexport-bucket /exports/export-ami-1234567890abcdef0.vmdk).

```
aws ec2 export-image --image-id ami-id --disk-image-format VMDK --s3-export-location 
 S3Bucket=my-export-bucket,S3Prefix=exports/
```
## <span id="page-58-0"></span>Monitore uma tarefa de exportação de imagem

Para monitorar a exportação da sua imagem, use o seguinte [describe-export-image-tasksc](https://docs.aws.amazon.com/cli/latest/reference/ec2/describe-export-image-tasks.html)omando:

```
aws ec2 describe-export-image-tasks --export-image-task-ids export-
ami-1234567890abcdef0
```
A seguir, uma exemplo de resposta. O status mostrado é active, o que significa que a tarefa de exportação está em andamento. A imagem está pronta para uso quando o status é completed.

```
{ 
   "ExportImageTasks": [ 
        { 
            "ExportImageTaskId": "export-ami-1234567890abcdef0" 
            "Progress": "21", 
            "S3ExportLocation": { 
                 "S3Bucket": "my-export-bucket", 
                 "S3Prefix": "exports/" 
            }, 
            "Status": "active", 
            "StatusMessage": "updating" 
       } 
   ]
}
```
### <span id="page-58-1"></span>Cancelar uma tarefa de exportação de imagem

Se necessário, você pode usar o [cancel-export-task](https://docs.aws.amazon.com/cli/latest/reference/ec2/cancel-export-task.html)comando a seguir para cancelar a exportação de uma imagem que está em andamento.

```
aws ec2 cancel-export-task --export-task-id export-ami-1234567890abcdef0
```
Se a tarefa de exportação estiver concluída ou no processo de transferir a imagem final do disco, o comando falhará e apresentará um erro.

# Segurança no VM Import/Export

A segurança na nuvem na AWS é a nossa maior prioridade. Como cliente da AWS, você contará com um datacenter e uma arquitetura de rede criados para atender aos requisitos das organizações com as maiores exigências de segurança.

A segurança é uma responsabilidade compartilhada entre a AWS e você. O [modelo de](https://aws.amazon.com/compliance/shared-responsibility-model/)  [responsabilidade compartilhada](https://aws.amazon.com/compliance/shared-responsibility-model/) descreve isso como a segurança da nuvem e a segurança na nuvem:

- Segurança da nuvem –- a AWS é responsável pela proteção da infraestrutura que executa serviços AWS na Nuvem AWS. A AWS também fornece serviços que podem ser usados com segurança. Auditores de terceiros testam e verificam regularmente a eficácia da nossa segurança como parte dos [AWSProgramas de Conformidade](https://aws.amazon.com/compliance/programs/). Para saber mais sobre os programas de conformidade que se aplicam ao VM Import/Export, consulte [Serviços da AWS no escopo por](https://aws.amazon.com/compliance/services-in-scope/) [programa de conformidade](https://aws.amazon.com/compliance/services-in-scope/).
- Segurança na nuvem: sua responsabilidade é determinada pelo serviço da AWS que você usa. Você também é responsável por outros fatores, incluindo a confidencialidade dos dados, os requisitos da empresa e as leis e os regulamentos aplicáveis

Esta documentação ajuda a entender como aplicar o modelo de responsabilidade compartilhada ao usar o VM Import/Export. Ela mostra como configurar o VM Import/Export para atender aos objetivos de segurança e conformidade. Saiba também como usar outros serviços da AWS que ajudam a monitorar e proteger os recursos do VM Import/Export.

#### Conteúdo

- [Proteção de dados no VM Import/Export](#page-60-0)
- [Validação de conformidade para VM Import/Export](#page-61-0)
- [Resiliência no VM Import/Export](#page-62-0)
- [Segurança da infraestrutura no VM Import/Export](#page-62-1)

Para obter mais informações sobre segurança e instâncias do EC2, imagens de máquina da Amazon (AMI) e volumes do EBS, consulte [Segurança no Amazon EC2](https://docs.aws.amazon.com/AWSEC2/latest/UserGuide/ec2-security.html) no Guia do usuário do Amazon EC2.

## <span id="page-60-0"></span>Proteção de dados no VM Import/Export

O [modelo de responsabilidade compartilhada da AWS](https://aws.amazon.com/compliance/shared-responsibility-model/) aplica-se à proteção de dados no VM Import/ Export. Conforme descrito nesse modelo, a AWS é responsável por proteger a infraestrutura global que executa toda a Nuvem AWS. Você é responsável por manter o controle sobre seu conteúdo hospedado nessa infraestrutura. Você também é responsável pelas tarefas de configuração e gerenciamento de segurança dos Serviços da AWS que usa. Para obter mais informações sobre a privacidade de dados, consulte as [Perguntas frequentes sobre privacidade de dados](https://aws.amazon.com/compliance/data-privacy-faq). Para mais informações sobre a proteção de dados na Europa, consulte o artigo [AWS Shared Responsibility](https://aws.amazon.com/blogs/security/the-aws-shared-responsibility-model-and-gdpr/)  [Model and GDPR](https://aws.amazon.com/blogs/security/the-aws-shared-responsibility-model-and-gdpr/) no Blog de segurança da AWS.

Para fins de proteção de dados, recomendamos que você proteja asConta da AWS credenciais da e configure as contas de usuário individuais com o AWS IAM Identity Center ou o AWS Identity and Access Management (IAM). Dessa maneira, cada usuário receberá apenas as permissões necessárias para cumprir suas obrigações de trabalho. Recomendamos também que você proteja seus dados das seguintes formas:

- Use uma autenticação multifator (MFA [multi-factor authentication]) com cada conta.
- Use SSL/TLS para se comunicar com os recursos da AWS. Exigimos TLS 1.2 e recomendamos TLS 1.3.
- Configure o registro em log das atividades da API e do usuário com o .AWS CloudTrail
- Use AWS as soluções de criptografia da , juntamente com todos os controles de segurança padrão dos Serviços da AWS.
- Use serviços gerenciados de segurança avançada, como o Amazon Macie, que ajuda a localizar e proteger dados sigilosos armazenados no Amazon S3.
- Se você precisar de módulos criptográficos validados pelo FIPS 140-2 ao acessar a AWS por meio de uma interface de linha de comandos ou uma API, use um endpoint do FIPS. Para ter mais informações sobre endpoints do FIPS, consulte [Federal Information Processing Standard \(FIPS\)](https://aws.amazon.com/compliance/fips/)  [140-2.](https://aws.amazon.com/compliance/fips/)

É altamente recomendável que nunca sejam colocadas informações de identificação confidenciais, como endereços de e-mail dos seus clientes, em marcações ou campos de formato livre, como um campo Name (Nome). Isso também vale para o uso do VM Import/Export ou de outros Serviços da AWS com o console, a API, a AWS CLI ou os SDKs da AWS. Quaisquer dados inseridos em tags ou campos de texto de formato livre usados para nomes podem ser usados para logs de faturamento ou de diagnóstico. Se você fornecer um URL para um servidor externo, recomendemos fortemente que não sejam incluídas informações de credenciais no URL para validar a solicitação a esse servidor.

## Criptografia em repouso

O VM Import/Export não armazena seus dados em repouso.

## Criptografia em trânsito

O VM Import/Export criptografa os dados durante a execução de tarefas de importação. Para garantir que a AMI ou o snapshot de destino seja criptografado, especifique o parâmetro --encrypted ao chamar o comando [import-image](https://docs.aws.amazon.com/cli/latest/reference/ec2/import-image.html) ou [import-snapshot](https://docs.aws.amazon.com/cli/latest/reference/ec2/import-snapshot.html) .

Ao executar uma tarefa de importação, o VM Import/Export armazena dados temporariamente em um volume intermediário do EBS. Cada tarefa obtém um volume do EBS à parte. Quando uma tarefa de importação é concluída, o VM Import/Export exclui seu volume intermediário do EBS.

# <span id="page-61-0"></span>Validação de conformidade para VM Import/Export

Auditores externos avaliam a segurança e a conformidade do VM Import/Export como parte de vários programas de conformidade da AWS. Isso inclui SOC, PCI, FedRAMP, HIPAA e outros.

Para obter uma lista de serviços da AWS no escopo de programas de conformidade específicos, consulte [Serviços da AWS no escopo por programa de conformidade.](https://aws.amazon.com/compliance/services-in-scope/) Para obter informações gerais, consulte[AWS Programas de conformidade.](https://aws.amazon.com/compliance/programs/)

É possível fazer download de relatórios de auditoria de terceiros usando o AWS Artifact. Para obter mais informações, consulte [Baixar relatórios no AWS Artifact](https://docs.aws.amazon.com/artifact/latest/ug/downloading-documents.html).

Sua responsabilidade com relação à conformidade ao usar o VM Import/Export é determinada pela confidencialidade dos seus dados, pelos objetivos de conformidade da sua empresa e pelos regulamentos e leis aplicáveis. A AWS fornece os seguintes recursos para ajudar com a conformidade:

- [Guias de início rápido de segurança e compatibilidade:](https://aws.amazon.com/quickstart/?awsf.quickstart-homepage-filter=categories%23security-identity-compliance) estes guias de implantação abordam as considerações de arquitetura e fornecem etapas para implantação de ambientes de linha de base focados em compatibilidade e segurança na AWS.
- [Architecting for HIPAA Security and Compliance on Amazon Web Services](https://docs.aws.amazon.com/whitepapers/latest/architecting-hipaa-security-and-compliance-on-aws/architecting-hipaa-security-and-compliance-on-aws.html) (Arquitetura para segurança e conformidade com HIPAA na Amazon Web Services): esse artigo técnico descreve

como as empresas podem usar a AWS para executar workloads em conformidade com os padrões HIPAA.

- [Recursos de conformidade da AWS:](https://aws.amazon.com/compliance/resources/) essa coleção de manuais e guias pode ser aplicada a seu setor e local.
- [Avaliar recursos com regras](https://docs.aws.amazon.com/config/latest/developerguide/evaluate-config.html) no AWS Config Guia do desenvolvedor: AWS Config; avalia como suas configurações de recursos estão em conformidade com práticas internas, diretrizes do setor e regulamentos.
- [AWS Security Hub](https://docs.aws.amazon.com/securityhub/latest/userguide/what-is-securityhub.html): esse serviço da AWS fornece uma visão abrangente do estado da segurança na AWS que ajuda verificar a conformidade com os padrões e as práticas recomendadas de segurança do setor.

# <span id="page-62-0"></span>Resiliência no VM Import/Export

A infraestrutura global da AWS é criada com base em regiões e zonas de disponibilidade da AWS. As regiões fornecem várias zonas de disponibilidade separadas e isoladas fisicamente, que são conectadas com baixa latência, alta throughput e redes altamente redundantes. Com as zonas de disponibilidade, é possível projetar e operar aplicações e bancos de dados que automaticamente executam o failover entre as zonas sem interrupção. As zonas de disponibilidade são mais altamente disponíveis, tolerantes a falhas e escaláveis que uma ou várias infraestruturas de datacenter tradicionais.

Para obter mais informações sobre AWS regiões e zonas de disponibilidade, consulte [AWS](https://aws.amazon.com/about-aws/global-infrastructure/)  [Infraestrutura Global](https://aws.amazon.com/about-aws/global-infrastructure/).

## <span id="page-62-1"></span>Segurança da infraestrutura no VM Import/Export

Como um serviço gerenciado, o VM Import/Export é protegido pela segurança da rede global da AWS. Para obter informações sobre serviços de segurança da AWS e como a AWS protege a infraestrutura, consulte [Segurança na nuvem da AWS.](https://aws.amazon.com/security/) Para projetar seu ambiente da AWS usando as práticas recomendadas de segurança de infraestrutura, consulte [Proteção de infraestrutura](https://docs.aws.amazon.com/wellarchitected/latest/security-pillar/infrastructure-protection.html) em Pilar de segurança: AWS Well‐Architected Framework.

Você usa as chamadas de API publicadas da AWS para acessar o VM Import/Export via rede. Os clientes precisam oferecer suporte para:

• Transport Layer Security (TLS). Exigimos TLS 1.2 e recomendamos TLS 1.3.

• Conjuntos de criptografia com sigilo de encaminhamento perfeito (perfect forward secrecy, ou PFS) como DHE (Ephemeral Diffie-Hellman, ou Efêmero Diffie-Hellman) ou ECDHE (Ephemeral Elliptic Curve Diffie-Hellman, ou Curva elíptica efêmera Diffie-Hellman). A maioria dos sistemas modernos, como Java 7 e versões posteriores, comporta esses modos.

Além disso, as solicitações devem ser assinadas utilizando um ID da chave de acesso e uma chave de acesso secreta associada a uma entidade principal do IAM. Ou você pode usar o [AWS](https://docs.aws.amazon.com/STS/latest/APIReference/Welcome.html)  [Security Token Service](https://docs.aws.amazon.com/STS/latest/APIReference/Welcome.html) (AWS STS) para gerar credenciais de segurança temporárias para assinar solicitações.

# Solução de problemas do VM Import/Export

Quando você importa ou exporta uma máquina virtual (VM), a maioria dos erros ocorre devido a uma tentativa de fazer algo que não é suportado. Para evitar esses erros, verifique cuidadosamente os requisitos e as limitações.

Uma tarefa de importação pode parar antes de ser concluída e, em seguida, falhar. Você pode coletar detalhes sobre a tarefa de importação que parece ter sido interrompida devido a uma falha antes de mudar para o completed status. Para coletar esses detalhes, use o comando apropriado para a operação de importação que você usou para descrever detalhes da tarefa de conversão que está em andamento:

- ImportInstancee ImportVolume— Use a [DescribeConversionTaskso](https://docs.aws.amazon.com/AWSEC2/latest/APIReference/API_DescribeConversionTasks.html)peração.
- ImportImage— Use a [DescribeImportImageTaskso](https://docs.aws.amazon.com/AWSEC2/latest/APIReference/API_DescribeImportImageTasks.html)peração.
- ImportSnapshot— Use a [DescribeImportSnapshotTaskso](https://docs.aws.amazon.com/AWSEC2/latest/APIReference/API_DescribeImportSnapshotTasks.html)peração.

#### Erros

- [Erros de importação de imagem](#page-64-0)
- [Erros de instância de importação](#page-66-0)
- [Erros do VM Export](#page-67-0)
- [Erros na VM do Windows](#page-68-0)
- [Erros de VM do Linux](#page-70-0)

## <span id="page-64-0"></span>Erros de importação de imagem

Código de erro: InvalidParameter, Mensagem de erro: Mensagem: O parâmetro disk-image-size =0 tem um formato inválido

O formato da imagem especificado não é compatível. Tente a operação novamente usando um dos seguintes formatos de imagem: VHD, VHDX, VMDK ou bruto.

Ocorreu um erro do cliente (MalformedPolicyDocument) ao chamar a CreateRole operação: erros de sintaxe na política

Você deve incluir o prefixo file:// antes do nome do documento da política.

ClientError: Falha na validação do disco [erro de análise do arquivo OVF: OVA com arquivos de disco fragmentados não é suportado]

O VM Import/Export não suporta a importação de discos separados em vários arquivos. Verifique o formato do disco e repita a operação com o disco VM como um único arquivo.

ClientError: Falha na validação do disco [formato de arquivo VMDK não suportado]

O arquivo VMDK deve ser otimizado para streaming. Para ter mais informações, consulte [Formatos de imagem](#page-12-0).

ClientError: Foram encontrados vários arquivos grub/menu.lst diferentes

O VM Import/Export encontrou arquivos duplicados durante a tarefa de importação para pelo menos um dos seguintes:grub.cfg,, ou. grub.conf menu.lst Não há suporte para VMs com configurações de inicialização dupla. Para ter mais informações, consulte [Importar VMs para o](#page-20-0)  [Amazon EC2.](#page-20-0)

O perfil de serviço **vmimport** não existe ou não tem permissões suficientes para que o serviço continue

A função do perfil de serviço VM Import está ausente ou incorreta. Você também pode receber esse erro se o usuário, grupo ou perfil que está tentando iniciar a importação não tem privilégios de acesso suficientes aos recursos do Amazon EC2.

Esse erro também pode ocorrer se o usuário que estiver fazendo uma chamada ImportImage tiver a permissão Decrypt, mas a função vmimport não tiver essa permissão. Se você usa [criptografia do lado do servidor com AWS KMS—Managed Keys \(SSE-KMS\)](https://docs.aws.amazon.com/AmazonS3/latest/dev/UsingKMSEncryption.html) para proteger seus dados em repouso no Amazon S3, você precisa atribuir Decrypt permissão adicional à sua função de serviço, conforme mostrado no seguinte código JSON:

```
{ 
    "Sid":"Allow vmimport to decrypt SSE-KMS key", 
    "Effect":"Allow", 
    "Principal":{ 
        "AWS":[ 
           "arn:aws:iam::accountid:role/vmimport" 
        ] 
    }, 
    "Action":[ 
        "kms:Decrypt" 
    ],
```
<span id="page-66-0"></span>}

## Erros de instância de importação

Código de erro: InvalidParameter, Mensagem de erro: Mensagem: O parâmetro disk-image-size =0 tem um formato inválido

O formato da imagem especificado não é compatível. Tente a operação novamente usando um dos seguintes formatos de imagem: OVA, VHD, VMDK ou bruto.

Client.Unsupported: nenhuma partição reinicializável encontrada. (Serviço: AmazonEC2; Código de status: 400; Código de erro: sem suporte; ID da solicitação: <RequestID>)

O volume raiz é Tabela de partição GUID (GPT) particionada. Os volumes GPT particionados não são compatíveis. Converta o volume raiz em uma partição MBR e tente novamente.

ClientError: Rodapés não idênticos

Você tentou importar um VHD de diferenciação, ou ocorreu um erro ao criar o VHD. Exporte a VM e tente importá-la novamente no Amazon EC2.

ClientError: dados não compactados têm um tamanho inválido

O arquivo VMDK está corrompido. Você pode tentar reparar ou recriar o arquivo VMDK, ou usar outro arquivo.

ERRO: O bucket < MyBucketName > não está na região < RegionName >, está em < RegionName >

O bucket do Amazon S3 não está na Região da AWS mesma instância que você deseja importar. Tente adicionar a opção --ignore-region-affinity, que ignora se a região do bucket corresponde à região onde a tarefa de importação é criada. Você também pode criar um bucket do Amazon S3 usando o console do Amazon Simple Storage Service e definir a região como aquela na qual você deseja importar a VM. Execute o comando novamente e especifique o novo bucket que acabou de criar.

ERRO: o arquivo usa o algoritmo de compactação incompatível 0

O VMDK foi criado usando o formato OVA em vez do formato OVF. Crie o VMDK em formato OVF.

Local de origem do S3 inválido

A sintaxe do comando ou o nome do bucket do Amazon S3 está incorreto. Crie um bucket do Amazon S3 na região adequada exclusivamente para o VM Import e faça upload dos arquivos da VM na raiz do bucket.

O bucket do S3 não é local para a região

O bucket do Amazon S3 usado para o VM Import deve residir na mesma Região da AWS onde você deseja importar a VM.

ClientError: Sistema operacional desconhecido/Arquivos do sistema operacional ausentes

O sistema operacional não é reconhecido. Verifique se seu sistema operacional está listado como suporte no [Requisitos do sistema](#page-11-1) VM Import/Export.

## <span id="page-67-0"></span>Erros do VM Export

Cliente. UnsupportedOperation: essa instância tem vários volumes anexados. Remova os volumes adicionais.

Desanexe os volumes além do volume raiz e tente novamente. Se você precisar de dados dos volumes, poderá copiá-los no volume raiz ou importar os volumes no Amazon EBS.

Cliente. NotExportable: essa instância não pode ser exportada. <RequestID>(Serviço: AmazonEC2; Código de status: 400; Código de erro:; ID da solicitação: NotExportable)

Você só pode exportar determinadas instâncias. Para ter mais informações, consulte [Considerações sobre exportação de instâncias](#page-52-0).

Erro ao iniciar instâncias: valor inválido <instance ID> para instanceId. A instância não tem um volume anexado na raiz (/dev/sda1).

Você tentou iniciar a instância antes do VM Import processar e de todas as tarefas de conversão serem concluídas. Aguarde até a conclusão completa do processo do VM Import e da conversão de todas as tarefas e então inicie a instância.

Ocorreu um erro (InvalidParameter) ao chamar a CreateInstanceExportTask operação: o objeto S3 fornecido não é local na região.

A instância do EC2 e bucket do S3 devem estar na mesma Região da AWS. Você também deve garantir que o comando create-instance-export-task esteja sendo executado na mesma região em que seus recursos estão sendo exportados. Você pode especificar a região usando o parâmetro --region. Para obter mais informações, consulte [Opções de linhas de comando](https://docs.aws.amazon.com/cli/latest/userguide/cli-configure-options.html#cli-configure-options-list) [globais compatíveis com AWS CLI](https://docs.aws.amazon.com/cli/latest/userguide/cli-configure-options.html#cli-configure-options-list) no Guia de usuário do AWS Command Line Interface .

## <span id="page-68-0"></span>Erros na VM do Windows

## ClientError: falha/instância do Booter Networking não acessível. Tente novamente depois da instalação do .Net framework 3.5 SP1 ou superior.

O EC2 Config Service requer o Microsoft .NET Framework 3.5 Service Pack 1 ou posterior. Instale o Microsoft .NET Framework 3.5 Service Pack 1 ou posterior na VM do Windows e tente novamente.

## FirstBootFailure: essa solicitação de importação falhou porque a instância do Windows falhou ao inicializar e estabelecer conectividade de rede.

A mensagem de erro FirstBootFailure indica que a imagem do disco virtual não pôde executar uma das seguintes etapas:

- Inicializar e iniciar o Windows.
- Instalar os drivers de rede e de disco do Amazon EC2.
- Usar uma interface de rede configurada para DHCP para recuperar um endereço IP.
- Ativar o Windows usando a licença por volume do Amazon EC2 Windows.

As seguintes melhores práticas podem ajudar a evitar falhas na primeira inicialização do Windows:

- Desabilitar firewalls e software antivírus e antispyware Esses tipos de software podem impedir a instalação de novos serviços ou drivers do Windows ou impedir a execução de binários desconhecidos. O software e os firewalls podem ser habilitados novamente depois da importação.
- Não intensificar o sistema operacional As configurações de segurança, às vezes chamadas de intensificação, podem impedir a instalação autônoma de drivers do Amazon EC2. Há várias definições de configuração do Windows que podem impedir uma importação. Essas configurações podem ser aplicadas novamente depois da importação.
- Desabilitar ou excluir várias partições inicializáveis se sua máquina virtual inicializar e exigir que você escolha a partição de inicialização a ser usada, poderá haver falha na importação.

Essa incapacidade da imagem do disco virtual de inicializar e estabelecer conectividade de rede pode ser devida a algumas das seguintes causas:

A rede de TCP/IP e o DHCP não estão habilitados

Causa: a rede TCP/IP e o DHCP devem ser habilitados.

Resolução: verifique se a rede TCP/IP está habilitada. Para obter mais informações, consulte [Alterar as configurações de TCP/IP](https://support.microsoft.com/en-us/help/15089/windows-change-tcp-ip-settings) no site de suporte da Microsoft. Verifique se o DHCP está habilitado. Para obter mais informações, consulte [Protocolo de Configuração Dinâmica de Host](https://docs.microsoft.com/en-us/windows-server/networking/technologies/dhcp/dhcp-top)  [\(DHCP\)](https://docs.microsoft.com/en-us/windows-server/networking/technologies/dhcp/dhcp-top) no site da Microsoft.

O perfil de servidor Hyper-V está instalado

Causa: A importação de uma máquina virtual com o perfil Hyper-V instalada não é suportada.

Resolução: remova o perfil Hyper-V da máquina virtual e tente importar novamente.

Um volume exigido pelo Windows está ausente na máquina virtual

Causa: a importação de uma VM para o Amazon EC2 importa somente o disco de inicialização, todos os outros discos devem ser desanexados, e o Windows deve poder inicializar para que possa importar a máquina virtual. Por exemplo, o Active Directory geralmente armazena o banco de dados do Active Directory na unidade D:\. Um controlador de domínio não poderá ser inicializado se o banco de dados do Active Directory estiver ausente ou inacessível.

Resolução: desanexe todos os discos secundários e de rede anexados à VM do Windows antes de exportar. Mova todos os bancos de dados do Active Directory de discos ou de partições secundárias na partição principal do Windows. Para obter mais informações, consulte a [mensagem de erro "Directory Services cannot start" ao iniciar o controlador de domínio baseado](https://support.microsoft.com/en-us/help/258062/directory-services-cannot-start-error-message-when-you-start-your-wind) [no SBS ou no Windows](https://support.microsoft.com/en-us/help/258062/directory-services-cannot-start-error-message-when-you-start-your-wind) no site de Suporte da Microsoft.

O Windows sempre é inicializado nas Opções de recuperação do sistema

Causa: o Windows pode inicializar nas Opções de Recuperação do Sistema por vários motivos, inclusive quando o Windows é inserido em um ambiente virtualizado a partir de uma máquina física, também conhecido como processo de conversão physical-to-virtual (P2V).

Resolução: verifique se o Windows é inicializado por um prompt de login antes de exportar e preparar para a importação. Não importe instâncias virtualizadas do Windows originárias de uma máquina física.

A máquina virtual foi criada usando um processo de physical-to-virtual conversão (P2V)

Causa: uma conversão de P2V ocorre quando uma imagem de disco é criada executando o processo de instalação do Windows em uma máquina física e, em seguida, importando uma cópia dessa instalação em uma VM. As VMs criadas como resultado de uma conversão P2V não são compatíveis com o VM Import/Export. O VM Import/Export oferece suporte apenas a imagens do Windows que foram instaladas de forma nativa dentro da VM de origem.

Resolução: instale o Windows em um ambiente virtualizado e migre o software instalado para essa nova VM.

Falha na ativação do Windows

Causa: durante a inicialização, o Windows detecta uma alteração de hardware e tenta a ativação. Durante o processo de importação, tentamos mudar o mecanismo de licenciamento no Windows para uma licença por volume fornecida pelo Amazon Web Services. Contudo, se o processo de ativação do Windows não tiver êxito, haverá falha na importação.

Resolução: verifique se a versão do Windows que você está importando oferece suporte ao licenciamento por volume. As versões beta e de visualização do Windows não oferecem.

Nenhuma partição inicializável encontrada

Causa: durante o processo de importação de uma máquina virtual, não foi possível localizar a partição de inicialização.

Resolução: verifique se o disco que você está importando tem uma partição de inicialização.

## <span id="page-70-0"></span>Erros de VM do Linux

ClientError: Configuração inválida - Não foi possível ler o fstab

Não há suporte para VMs Linux com volumes de inicialização dupla ou vários /etc diretórios.

ClientError: GRUB no estilo BLSC encontrado, mas não foi possível detectar o kernel padrão

O VM Import/Export não consegue detectar o kernel padrão. Isso pode ocorrer quando ele é movido para fora do arquivo grub.cfg principal. Você pode definir a configuração para \$saved\_entry e garantir que grubenv contenha a entrada bootloader como padrão.

ClientError: Não foi possível ler o initramfs/initrd de sua importação para determinar quais drivers sua importação precisa para ser executada no EC2

Não conseguimos ler os arquivos necessários ao importar sua VM Linux para prepará-la para ser executada como uma instância no Amazon EC2. Você pode executar o comando lsinitramfs para verificar a integridade do arquivo. Por exemplo, você pode usar o seguinte comando :

lsinitramfs /boot/initrd.img-5.4.0-77-generic 2>&1 | less

Se forem retornados erros na saída, você pode tentar reconstruir o arquivo initramfs para resolver o problema e importar a VM novamente.

ClientError: Configuração não suportada - Falha na ativação do grupo de volumes lógicos

Um volume lógico na imagem do disco virtual falhou ao ativar. Isso pode indicar uma corrupção de arquivo ou do disco. Verifique os arquivos de imagem do disco carregados.

ClientError: Configuração não suportada - Vários diretórios encontrados

As VMs do Linux com vários volumes de inicialização ou vários diretórios /etc não são compatíveis.

ClientError: Versão do kernel não suportada

A versão do kernel usada pelo sistema operacional não é suportada. Confirme se sua importação atende aos requisitos listados para o sistema operacional. Para ter mais informações, consulte [Sistemas operacionais.](#page-12-1)

O Linux não é compatível na instância solicitada

As VMs do Linux podem ser importadas em tipos específicos de instância. Tente novamente usando um dos seguintes tipos compatíveis de instância.

- Uso geral: t2.micro | t2.small | t2.medium | m3.medium | m3.large | m3.xlarge | m3.2xlarge
- Otimizadas para computação: c3.large | c3.xlarge | c3.2xlarge | c3.4xlarge | c3.8xlarge | cc1.4xlarge | cc2.8xlarge
- Otimizadas para memória: r3.large | r3.xlarge | r3.2xlarge | r3.4xlarge | r3.8xlarge | cr1.8xlarge
- Otimizadas para armazenamento: i2.xlarge | i2.2xlarge | i2.4xlarge | i2.8xlarge | hi1.4xlarge | hi1.8xlarge
## <span id="page-72-0"></span>Histórico de documentos para o VM Import/Export

A tabela a seguir descreve adições importantes na documentação do VM Import/Export depois de agosto de 2019. Para receber notificações sobre atualizações dessa documentação, você pode se inscrever em o feed RSS.

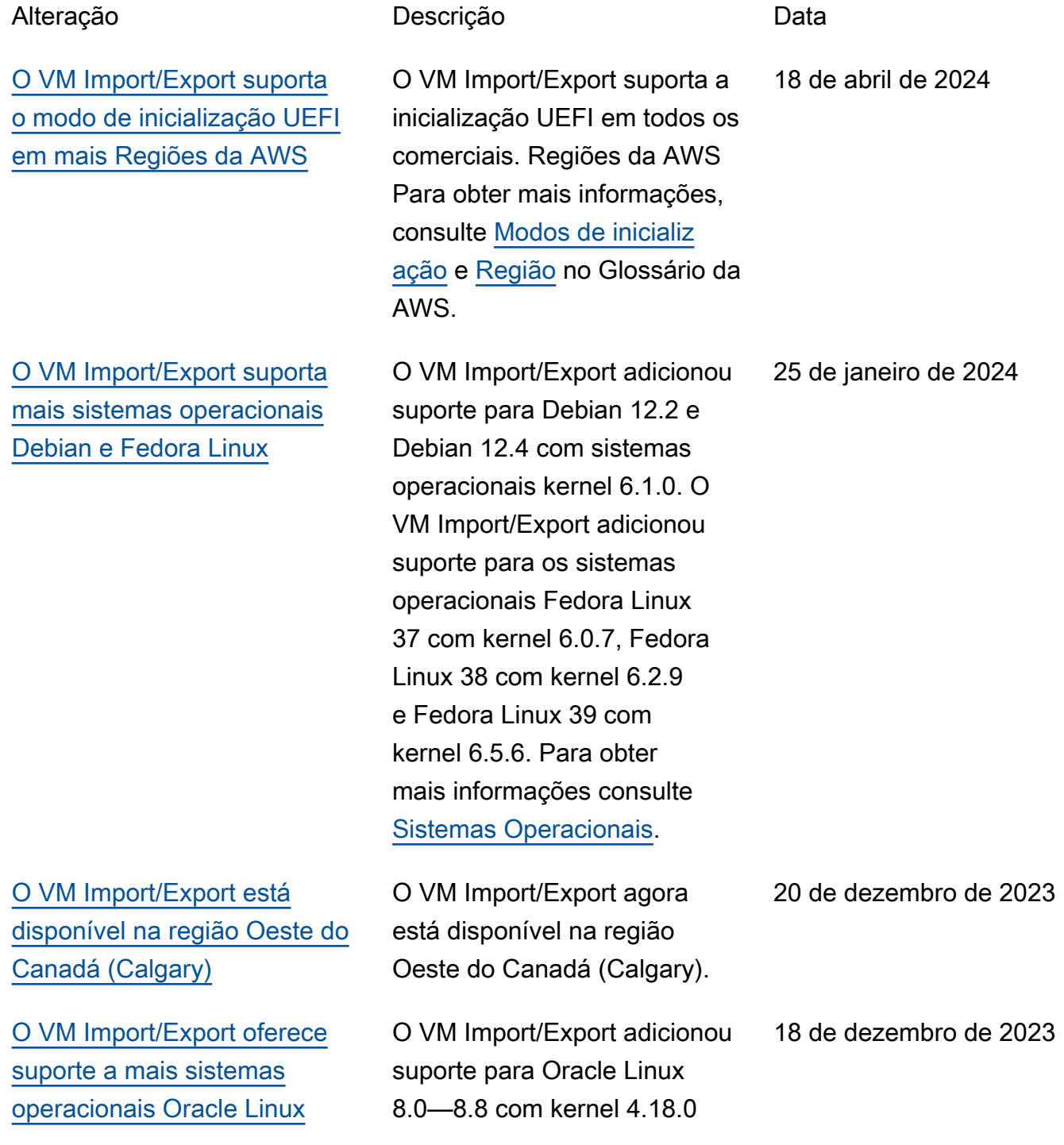

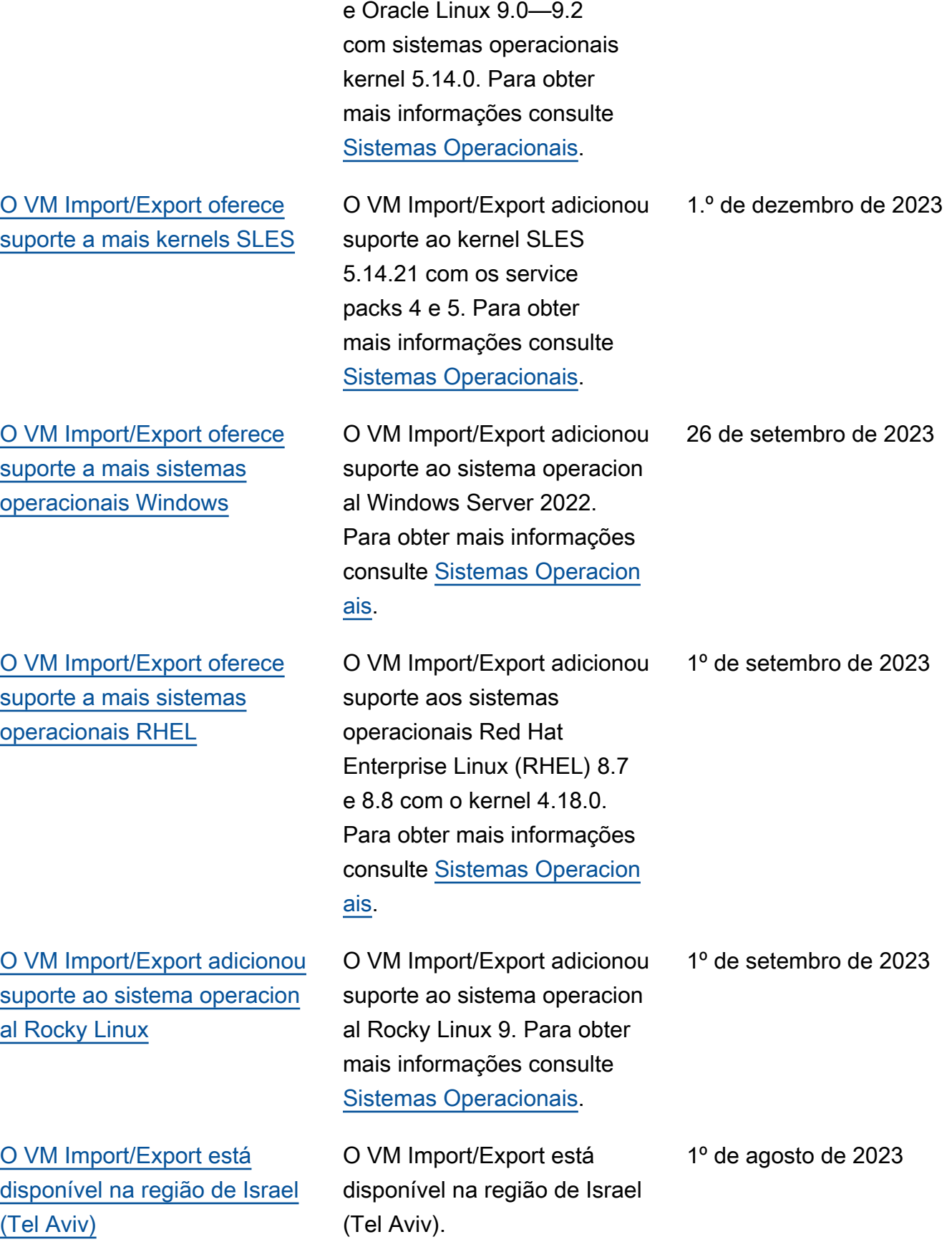

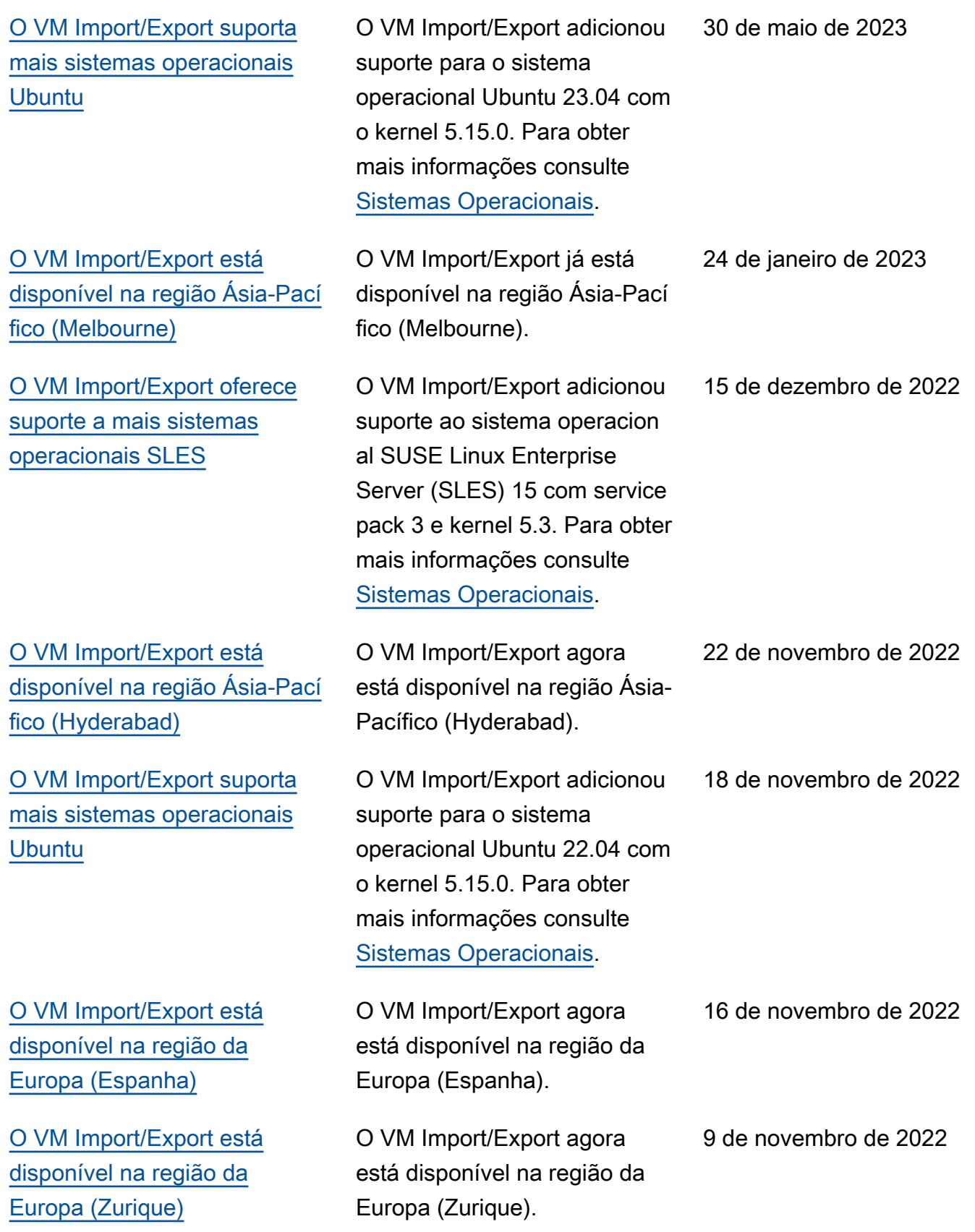

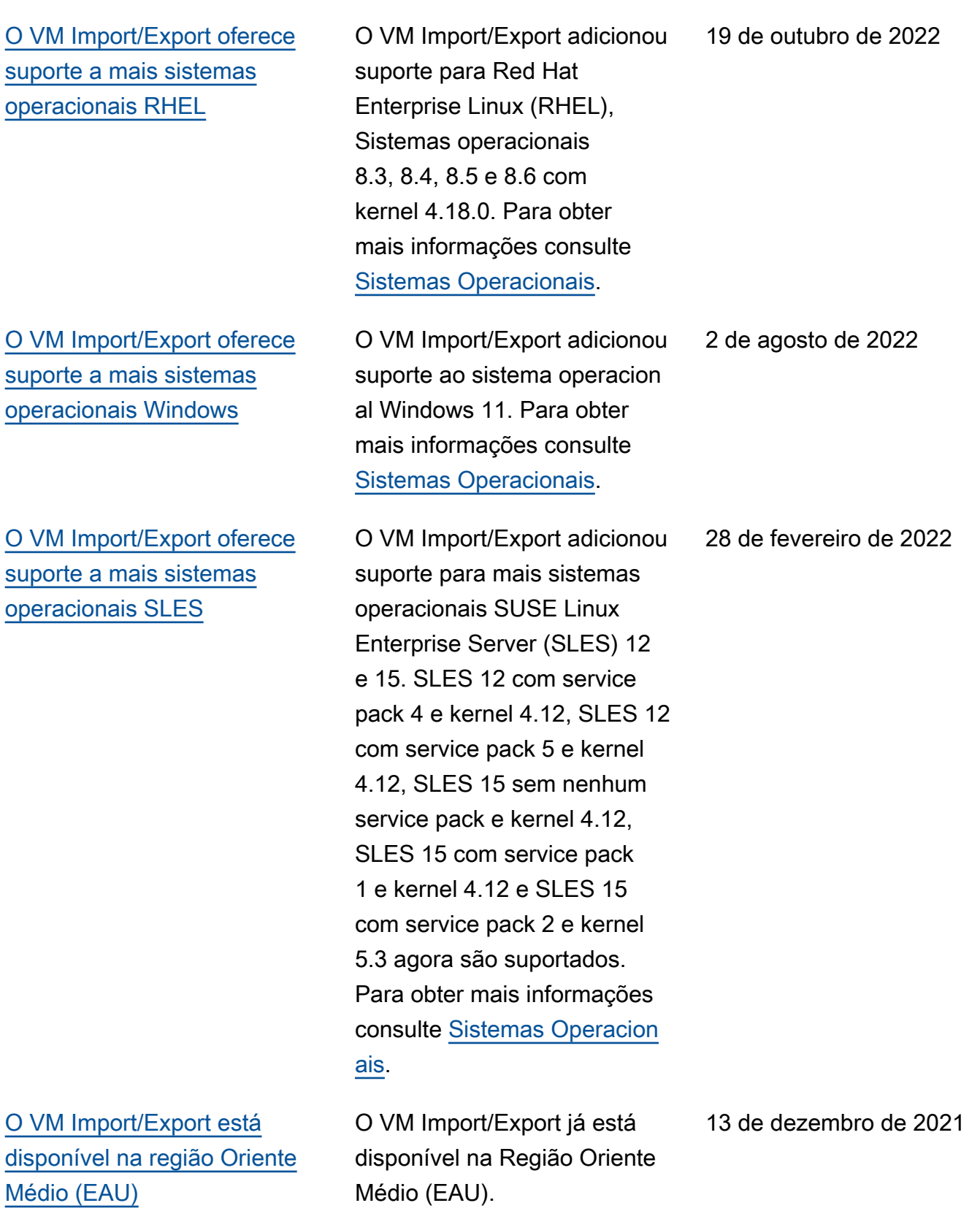

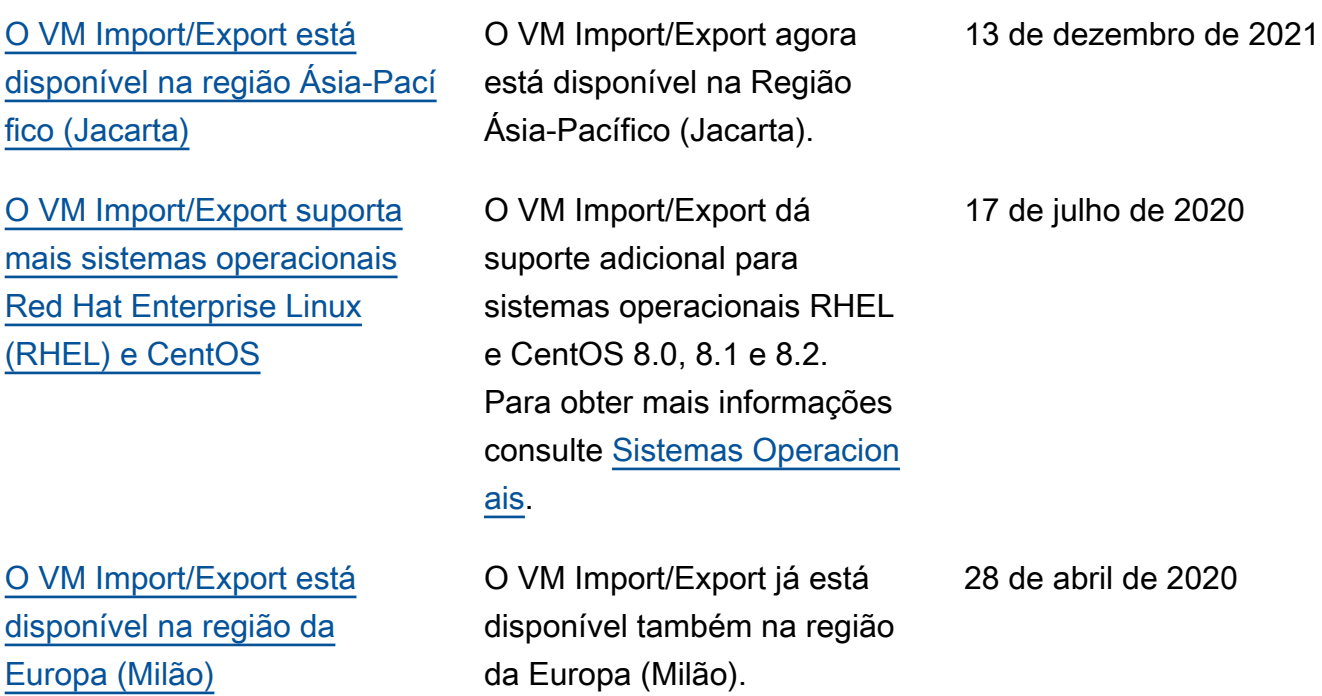

## Atualizações anteriores

A tabela a seguir descreve adições importantes na documentação do VM Import/Export em 2019 e em anos anteriores.

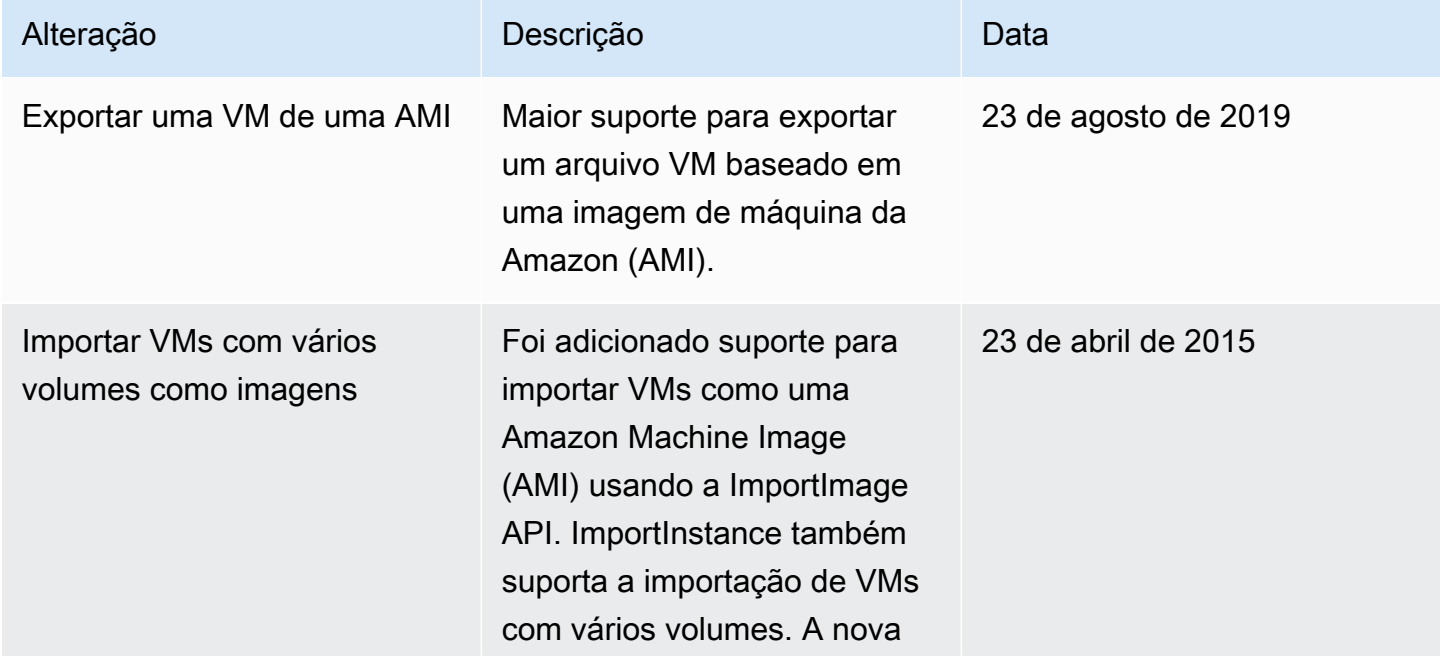

VM Import/Export Manual do usuário

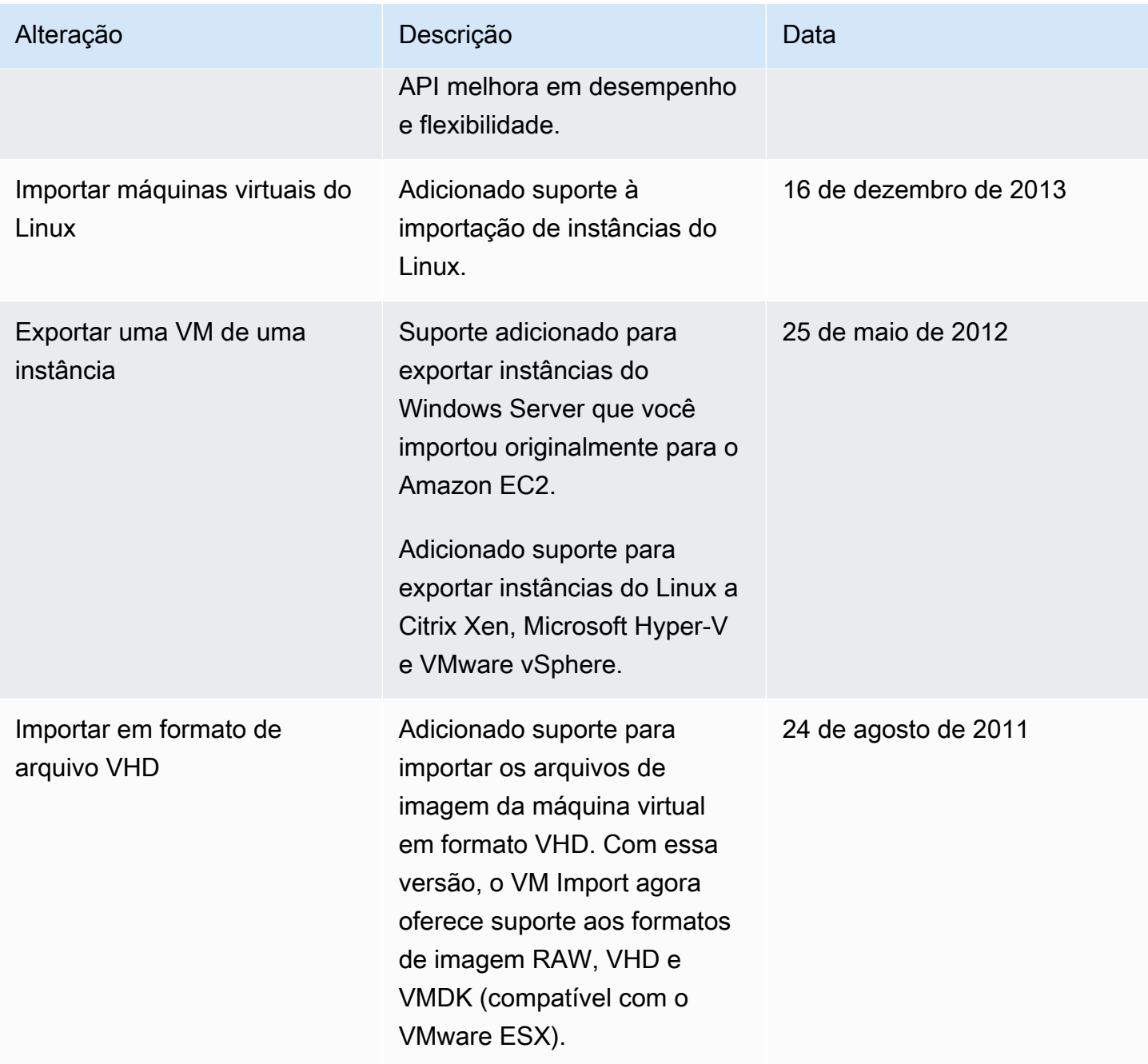

As traduções são geradas por tradução automática. Em caso de conflito entre o conteúdo da tradução e da versão original em inglês, a versão em inglês prevalecerá.